MORAVSKÁ VYSOKÁ ŠKOLA OLOMOUC

# BAKALÁŘSKÁ PRÁCE

2012 Tomáš Doubravský

MORAVSKÁ VYSOKÁ ŠKOLA OLOMOUC

Ústav exaktních věd

Tomáš Doubravský

## Finanční matematika a program Mathematica

## Financial Mathematics and Software Mathematica

Bakalářská práce

Vedoucí práce: Mgr. Veronika Kainzová

OLOMOUC 2012

Prohlašuji, že jsem bakalářskou práci vypracoval samostatně a použil jen uvedené informační zdroje.

Olomouc…………………… Tomáš Doubravský

Děkuji Mgr. Veronice Kainzové za odborné vedení a za cenné rady a připomínky při tvorbě mé bakalářské práce.

## Obsah

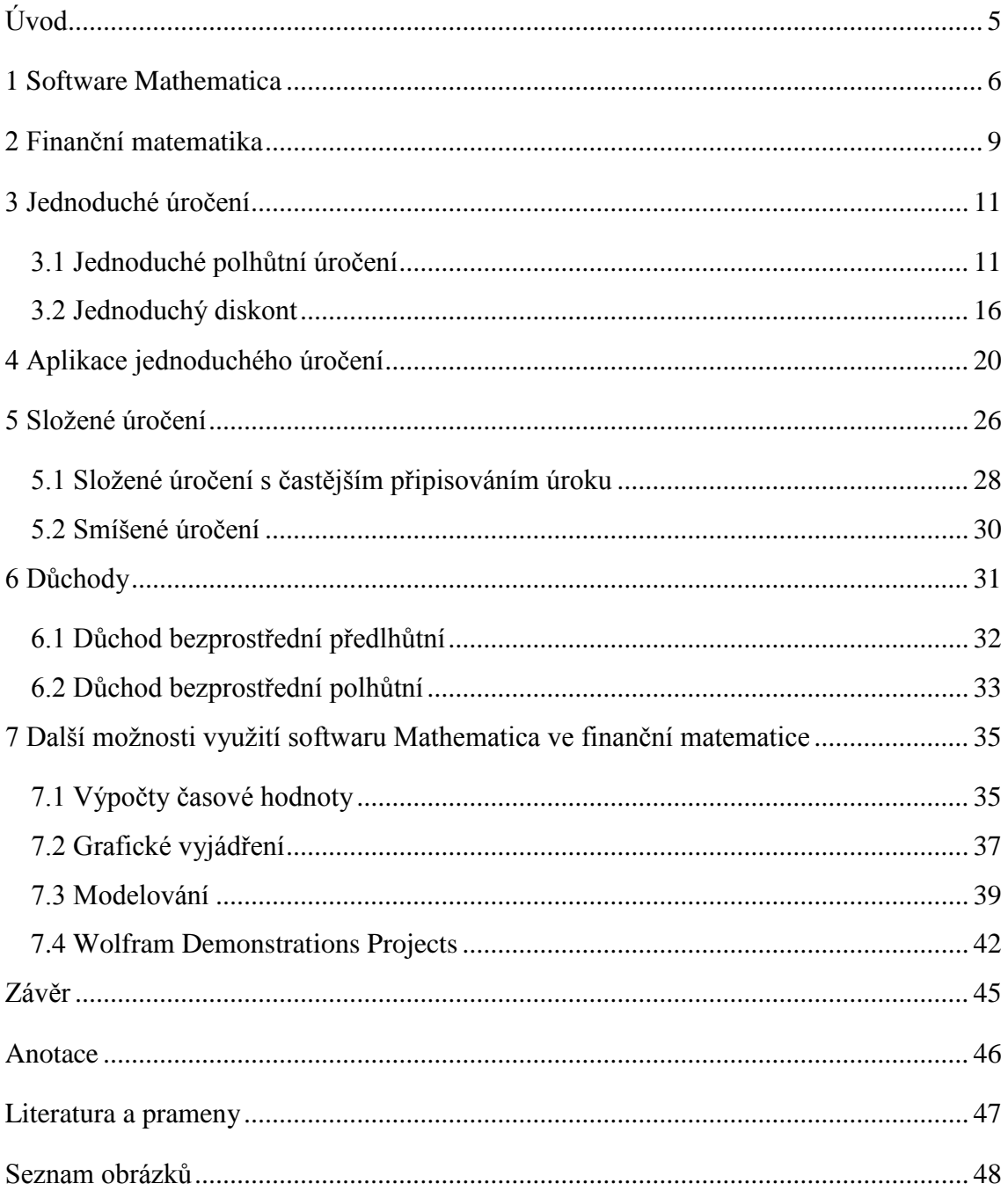

## <span id="page-5-0"></span>**Úvod**

V současné době 21. století je stále mnoho lidí, kteří neznají základy finanční gramotnosti a finanční matematiky. Oblast úročení a úroků se dotýká téměř všech obyvatel, ale jen velmi málo lidí ví více o této problematice. Mezi nejčastější znalosti patří povědomí o připisování, resp. placení úroků, které probíhá nejčastěji jednou ročně. Vysvětlení postupů jednotlivých typů úročení je náplní bakalářské práce

Současné velmi aktuální téma se týká důchodů, tedy systému periodicky vyplácených plateb. Neustále je tento problém příčinou sporů v politické a ekonomické oblasti. Jako důkaz nám může posloužit opětovné a téměř nekonečné diskuze a komentáře nejen v televizi nebo v novinách, ale i v běžném životě obyvatel. V budoucnu nebude možné se plně spolehnout na starobní důchodový příjem od státu, a proto je nutné si určitou částku zajistit vlastním přičiněním. Zjištění potřebného vkladu pro pozdější výplatu důchodu je obsahem části bakalářské práce.

S nástupem moderních technologií, výkonných počítačů a složitých, kvalitních softwarů lze příslušné výpočty přenechat matematickým programům. Jeden z možných programů je software Mathematica od společnosti Wolfram Research.

V práci se prolíná teoretická část, která se zabývá finanční matematikou, s aplikací pro výpočty konkrétních příkladů pomocí softwaru Mathematica. Vzhledem k velkému obsahu teorie finanční matematiky jsou popsány pouze vybrané kategorie. Vybrané části finanční matematiky byly vybrány z důvodu dopadu na každodenní život běžných občanů.

Cílem práce je vyhledat možnosti softwaru Mathematica pro oblast finanční matematiky. Matematicky popsat používané metody z oblasti finanční matematiky, které budou aplikovány na konkrétních příkladech.

### <span id="page-6-0"></span>**1 Software Mathematica**

Program vytvořil Stephen Wolfram a dále byl zlepšován a vyvíjen týmem programátorů a matematiků firmy Wolfram Research. Po dvacetiletém vývoji dosáhl software Mathematica na pozici jednoho ze světově nejznámějších programových systémů pro uskutečnění numerických a symbolických výpočtů a vizualizaci dat. Program umožňuje řešit lehké, rutinní příklady, ale i velmi náročné matematické, technické, vědecké a jiné problémy. Je určen nejen pro vědecké pracovníky, ale i pro studenty nebo laickou veřejnost.

Mathematica patří do skupiny programů určených na ulehčení výpočtů a grafického znázornění aplikací matematiky. Do této skupiny patří také softwary MAPLE, MatLab, DERIVE a další. Tyto programy umožňují nejen klasické numerické výpočty, ale i symbolické výpočty. Symbolické výpočty nejsou omezeny pouze na jednoduché případy. Dále systém Mathematica nabízí velmi dobře propracované možnosti numerického řešení s možností libovolné přesnosti. Kromě zabudovaných výpočtů je v programu implementovaná velmi dobrá grafika od základních dvourozměrných grafů až po prostorové zobrazení s možností interaktivního výběru pohledu.

Zápis syntaxe probíhá do tzv. notebooku, který je možno dále ukládat, znovu otevírat a dále jej upravovat a pracovat s ním. Notebook neboli zápisník je dělený do buněk. Na pravé straně okna se nacházejí hranaté závorky, které nám značí začátek a konec jednotlivých buněk. Pro provedení příkazu je třeba stisknout Enter na numerické klávesnici nebo Enter + Shift. Vstupy jsou označeny *In[n]:=*, kde *n* značí pořadí vstupu v průběhu práce v jednotlivém notebooku. Výstup je značen jako *Out[n]=*, kde *n* opět znamená pořadí. V jedné buňce *n* nabývá stejných hodnot. Vložení nové buňky mezi již existující lze provést pomocí kurzoru myši, která musí být ve vodorovné poloze.

V nejrůznějších oborech lidského poznání lze úspěšně a zdarma použít interaktivní webové stránky http://www.wolframalpha.com. Po zadání dotazu do zobrazeného okna, v angličtině, se vyhledají příslušné informace, lze zde rovněž zadávat matematické úlohy. Příklady k vyhledávání jsou vhodné pojmy, které pracují s určitými číselnými daty, například Czech Republic, Dollar, CZK, gold a jiné.

Jako příklad zadáme Czech Republic Economic. Na základně toho dotazu nám databáze wolframalpha.com vygeneruje informace o ekonomice České republiky viz. obr.1.

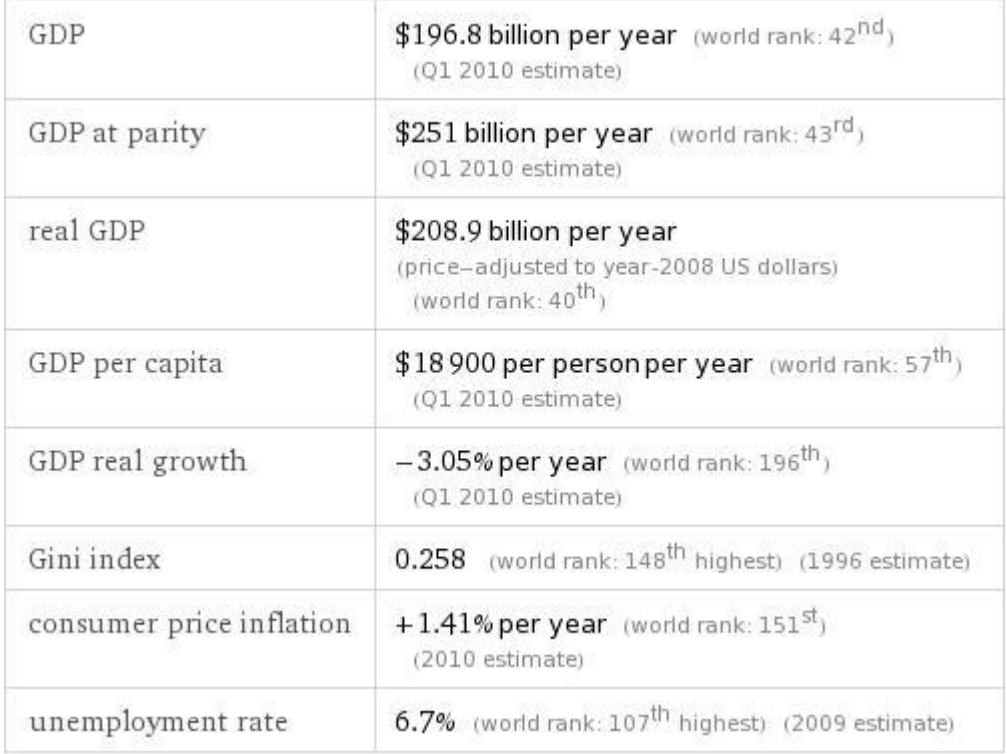

### Obr. 1Czech republic economic **<sup>1</sup>**

<span id="page-7-0"></span>V případě zájmu o bližší informace např. k GDP lze je získat pouhým kliknutím na toto slovo. Následně jsme přesměrováni na stránku s těmito údaji. Nachází se zde číselná hodnota v USD i v Kč a vývoj hrubého domácího produktu v letech 1991-2010 viz obr. 2.

\$196.8 billion per year (US dollars per year) (world rank: 42<sup>nd</sup>) (Q1 2010 estimate)

Kč 3.72 trillion per year (Czech koruny per year) (at current quoted rate)

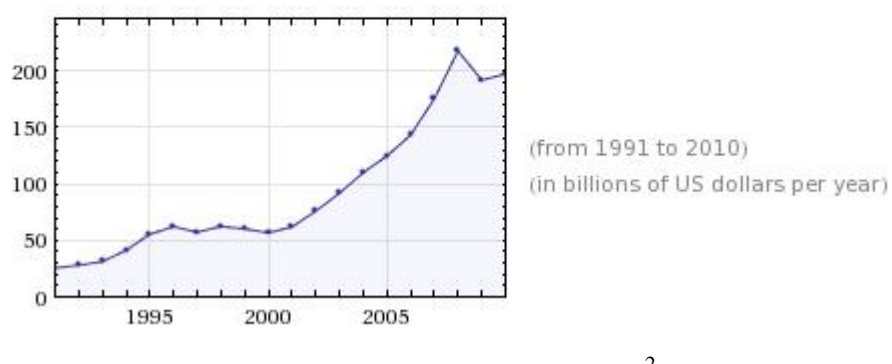

Obr. 2 Czech Republic GDP <sup>2</sup>

<span id="page-7-1"></span> $\ddot{\phantom{a}}$ 

<sup>&</sup>lt;sup>1</sup> Czech republic economic. In: *Wolframalpha* [online]. 2012 [cit. 2012-03-07]. Dostupné z: http://www.wolframalpha.com/input/?i=czech+republic+economic

V případě potřeby řešení matematické úlohy stačí dané zadání vložit do vyhledávacího pole a počkat na výsledek. Jako příklad lze uvést řešení rovnice  $x^2 + 2x + 5 = 6$ . Pro vložení je nutné zadat *solve x^2+2x+5=6.* WolframAlpha následně vygeneruje výsledek:

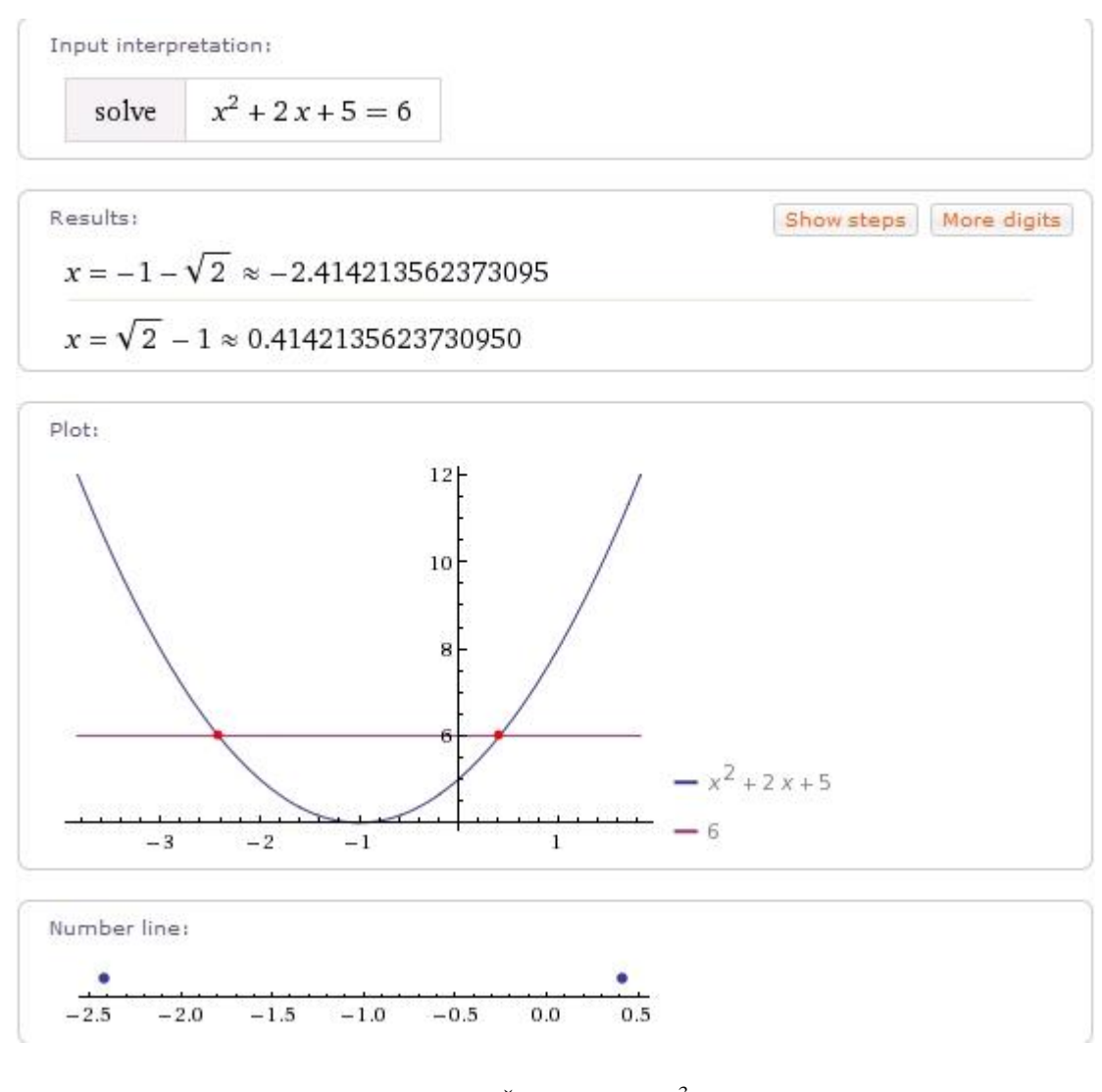

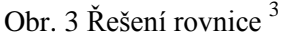

<span id="page-8-0"></span>Program Mathematica 8.0.4 umožňuje řešit problematiku finanční matematiky za pomoci některých předdefinovaných funkcí. S využitím dalších předpisů pro obecné výpočty lze řešení vykreslit do grafů nebo je modelovat pro lepší pochopení.

 $\overline{a}$ 

<sup>2</sup> Czech republic GDP. In: *Wolframalpha* [online]. 2012 [cit. 2012-03-07]. Dostupné z: http://www.wolframalpha.com/input/?i=Czech+Republic+GDP

<sup>&</sup>lt;sup>3</sup> Solve x $2+2x+5=6$ . In: *Wolframalpha* [online]. 2012 [cit. 2012-03-16]. Dostupné z: http://www.wolframalpha.com/input/?i=solve+x^2%2B2x%2B5%3D6

### <span id="page-9-0"></span>**2 Finanční matematika**

Finanční matematika obklopuje každého z nás, ale mnoho lidí si to nepřipouští a neuvědomuje. Těch, kdo v dnešní době nepoužívá např. bankovní účet, je již velmi malá část. Kromě znalosti patřičného matematického aparátu je nutné vysvětlit základní pojmy, které se týkají finanční matematiky: úrok, úroková míra, doba splatnosti, úrokové období a úročení.

Úrok je jedním ze základních pojmů, bez kterého by se finanční matematika nemohla obejít. Úrok je částka, kterou můžeme brát ze dvou pohledů, věřitele a dlužníka. Pro dlužníka znamená cenu půjčených peněz. Je to "poplatek" za poskytnutí okamžitého kapitálu. Pro věřitele je to odměna za přijaté riziko nesplacením dlužníkem a dočasná ztráta jeho finančního majetku.

Úrok je počítán z tzv. úrokové míry. Ta je vyjádřena v procentech z půjčené hodnoty za určitý časový úsek, např. 2,2% p.a.. Zkratka p.a. pochází z latinského per annum, v překladu za rok. Tedy úrok bude přičten jednou za rok ve výši 2,2 procent. Mezi další používané úrokové míry patří: pololetní p.s. (per semestre), čtvrtletní p.q. (per quartale), měsíční p.m. (per mensem) a denní p.d. (per diem). Nejčastěji je využívaná délka jednoho roku.

Čas výpůjčky nebo uložení (zhodnocování) peněz se nazývá doba splatnosti neboli úroková doba.

Úrokové období je doba, na jejímž začátku nebo konci je připsán úrok z vkladu respektive je zaplacen úrok z úvěru. Obecně nemusí být stejně dlouhé jako doba splatnosti.

Úročení je samotný matematický postup při výpočtu úroku. Je nutné rozlišení z hlediska doby splatnosti na jednoduché, složené a smíšené úročení. Rozlišovací délka pro použití jednotlivých způsobů je jeden rok. V případě, že doba splatnosti nepřekročí jeden rok, pak se jedná o jednoduché úročení. Je-li doba úročení více celých období, pak se využívá složené úročení. Nejsou-li to celá úroková období ale zároveň delší než jeden rok, pak se příslušný úrok počítá pomoci metody smíšeného úročení. Druhé rozlišovací hledisko je doba výplaty (splacení) úroku. Rozlišujeme na předlhůtní a polhůtní. Jak již název napovídá, tak v případě předlhůtního úročení dochází

k připsání úroku na začátku období. Na druhé straně u polhůtního se úrok přičítá až na konci.<sup>4</sup>

V následujících kapitolách je popsána problematika jednoduchého, složeného úročení a důchodu ve smyslu systému periodicky vyplácených plateb.

 4 Srov. Bohanesová, E., *Finanční matematika I*, s. 7

### <span id="page-11-0"></span>**3 Jednoduché úročení**

Tato kapitola má za úkol přiblížit základní prvek pro výpočty ve finanční matematice, od které se dále odvíjí složitější a náročnější postupy. V první řadě je důležité odlišit dva pojmy týkající se jednoduchého úročení. Jednoduché úročení lze rozdělit podle momentu uhrazení úroku na předlhůtní a polhůtní. Nejprve popíšeme polhůtní úročení, protože je v praxi více používáno.

#### <span id="page-11-1"></span>**3.1 Jednoduché polhůtní úročení**

Nutné předpoklady pro použití jednoduchého polhůtního úročení:

1. úrokové období je jeden rok, na jehož konci je připsán úrok,

2. doba splatnosti bývá obvykle kratší než jeden rok, je-li delší, počítáme pak úrok ze stále stejného počátečního kapitálu (nepočítáme tedy úroky z úroku). <sup>5</sup>

Výpočet jednoduchého úroku:

$$
u = P \cdot i \cdot t \tag{1}
$$

kde *P* je výše částky sloužící pro určení úroku, *i* je úroková míra vyjádřená desetinným číslem a *t* je čas v letech, po které je kapitál uložen nebo půjčen.

Předchozí vzorec (1) lze modifikovat vzhledem k využití pro dobu kratší než jeden rok a zadání úroku v procentech:

$$
u = P \cdot \frac{p}{100} \cdot \frac{k}{360} \tag{2}
$$

kde *p* vyjadřuje roční úrokovou míru v procentech a *k* je počet úročených dní.

V evropských zemích se používají k určení úrokové doby různé standardy. Mezi používané patří anglický, francouzský a německý.

 anglický standard se značí jako ACT/365 a vyjadřuje skutečný počet dní v měsíci (ACT) a v roce (365),

 5 Srov. Bohanesová, E., *Finanční matematika I*, s. 9

- francouzský standard se značí jako ACT/360 a vyjadřuje skutečný počet dní v měsíci a určuje 360 dní v roce,
- německý standard se značí jako 30E/360 a určuje počet dní pro měsíc (30) a pro rok (360). <sup>6</sup>

Pro určení celkové konečné částky *S* je třeba sečíst původní hodnotu *P* a nově vzniklý úrok *u*.

$$
S = P + u = P(1 + i \cdot t) \tag{3}
$$

Příklad č.1

Klient banky si půjčí 100 000 Kč dne 1.1.2011. Jaká je výše dlužné částky v případě splacení a) za 1 rok, b) dne 30.6.2011? Úroková míra je stanovená na hodnotu 5% p.a.

Řešení:

a) dosazením do vzorce (1) dostáváme  $u = 100000 \cdot 0.05 \cdot 1 = 5000$  Kč

$$
S = 100000 + 50000 = 105000
$$

b) výpočet je nutné nejprve rozlišit podle použitých standardů pro určení úrokové doby:

• anglický standard: 
$$
u = 100000 \cdot \frac{5}{100} \cdot \frac{181}{365} = 2479,45 \, K\text{č}
$$
  
 $S = 100000 + 2479,45 = 102479,45 \, K\text{č}$ 

• francouzský standard: 
$$
u = 100000 \cdot \frac{5}{100} \cdot \frac{181}{360} = 2513,89
$$
 Kč  
 $S = 100000 + 2513,89 = 102513,89$  Kč

• německý standard: 
$$
u = 100000 \cdot \frac{5}{100} \cdot \frac{180}{360} = 2500 \text{ K\text{C}}
$$
  
 $S = 100000 + 2500 = 102500 \text{ K\text{C}}$ 

Z pohledu klienta je nevýhodnější použití anglického standardu, při kterém by přeplatil 2479,45 Kč. Pro věřitele je nejvýdělečnější francouzský standard, díky kterému by vydělal 2513,89 Kč.

 6 Srov. Bohanesová, E., *Finanční matematika I*, s. 9

Řešení pomocí softwaru Mathematica:

Pro potřeby řešení části *a)* lze použít předdefinovanou funkci *TimeValue*, pomocí které zjistíme budoucí hodnotu zadané částky 100000 s úrokovou mírou 5% p.a. za jedno úrokové období. Pro zjištění hodnoty s využitím jednotlivých standardů je třeba nejprve vlastní definování funkce pro výpočet celkové budoucí částky včetně úroků a následné dosazení do této funkce.

- a) TimeValue[100000,0.05,1] 105000
- b) anglický standard

JPUA[P,i,t]=P+(P\*i/100)\*(t/365) SJPUA=JPUA[100000,5,181]//N 102479.

#### francouzský standard

JPUF[P,i,t]=P+(P\*i/100)\*(t/360) SJPUF=JPUF[100000,5,181]//N 102514.

#### německý standard

```
JPUN[P,i,t]=P+(P*i/100)*(t/360)
SJPUN=JPUF[100000,5,180]//N
102500.
```
výhodnost pro klienta:

Pro zjištění výhodnosti pro klienta využijeme funkce *Max*, která nám vybere maximální hodnotu z předešlých třech standardů.

```
Max [SJPUA, SJPUF, SJPUN]
102514.
```
Hodnota peněz se v závislosti na čase mění. Jeden z vlivů na koupěschopnost peněz je např. inflace. V případě nutnosti porovnání hodnot, finančních částek v různých časech je zapotřebí je převést do stejného časového okamžiku. V případě potřeby srovnání částek v současné době, pak se přepočtené hodnoty nazývají

současnými hodnotami. V opačném případě, kdy je třeba srovnávat částky v budoucnosti, je nazýváme budoucími hodnotami. V naší konkrétní problematice, jednoduchého úročení, je částka *S* budoucí hodnotou původního kapitálu *P.* Naopak *P* je současnou hodnotou. Z předcházejících vzorců (1), (2), (3) lze odvodit předpis pro výpočet současné hodnoty *P*:

$$
P = \frac{s}{1 + i \cdot t} \tag{4}
$$

#### Příklad č.2

Zákazník se rozhoduje při nákupu automobilu v současné hodnotě 560 000 Kč, zda-li nemá ještě půl roku počkat a koupit jej za 580 000. V případě pozdějšího nákupu investuje peníze s úrokem 4,5 %. Která z variant je výhodnější?

#### Řešení:

Při řešení příkladu můžeme postupovat dvěma způsoby. Jeden je srovnávat ceny v současných hodnotách a druhý v budoucích hodnotách.

a) srovnání v současných hodnotách: převedení částky 580 000 Kč do současnosti

$$
P = \frac{580000}{1 + 0.045 \cdot 0.5} = 567237,16 \text{ K\text{\textless}}, \quad 567237,16 > 560000,
$$

b) srovnání v budoucích hodnotách: převedení částky 560 000 Kč do budoucího bodu

$$
S = 560000 \cdot (1 + 0.045 \cdot 0.5) = 572600 \text{ K\text{C}}, \quad 572600 < 580000.
$$

Porovnáním obou cen je zřejmá výhodnost koupě v současnosti než za půl roku.

Řešení pomocí softwaru Mathematica:

Pro zjištění výsledku je nutné definovat vlastní funkce, kterými zjistíme současnou resp. budoucí hodnotu původní částky, *PSH* resp. *PBH*. Následným využitím předdefinované funkce *Min* určíme nejmenší částku a tím zjistíme výhodnost pro jednu z variant.

a) 
$$
PSH[S_, i_, t_.]=S/(1+i*t)
$$
  
\nsoucasnaH=PSH[580000,0.045,0.5]

567237.

```
b) budouciH=PBH[P,i,t]=P*(1+i*t)
  PBH[560000,0.045,0.5]
  572600.
  Min[soucasnaH, budouciH]
  567237.
```
Pro další výpočty je možné odvodit následující vzorce:

pro výpočet délky doby splatnosti:

$$
t = \frac{S - P}{P \cdot i} = \frac{u}{P \cdot i} \tag{5}
$$

pro výpočet úrokové míry:

$$
i = \frac{s - P}{P \cdot t} = \frac{u}{P \cdot t} \tag{6}
$$

Příklad č.3

Jak dlouho měl dlužník půjčenou částku 100 000 Kč, když vrátil bance 102 500 Kč? Úroková míra je 2,5% p.a.

Řešení:

Použitím vzorce pro výpočet délky splatnosti (6) dostáváme:

$$
t = \frac{u}{P \cdot i} = \frac{2500}{100000 \cdot 0.025} = 1 \text{ rok}
$$

Řešení pomocí softwaru Mathematica:

Dosazením do nově definované funkce *T* zjistíme potřebnou délku pro úročení.

```
T[P, i, u ]=u/(P*i)
u/(i) P)
T[100000,0.025,2500]
1.
```
#### <span id="page-16-0"></span>**3.2 Jednoduchý diskont**

Jednoduchý diskont je opačný případ polhůtního úročení. Při polhůtním úročení byl úrok připsán až na konci úrokové doby. U jednoduchého diskontu nastává toto připsání již na začátku při poskytnutí kapitálu. Jako příklad lze uvést půjčku peněžní částky, kdy je dáno v podmínce splacení úroku při poskytnutí půjčky a následné splacení celé částky až na konci doby splatnosti. Příslušný úrok se nazývá diskont (značený D) a vypočítá se ze splatné částky *S*, která v tomto případě představuje půjčený kapitál:

$$
D = S \cdot d \cdot t \tag{7}
$$

kde *d* je diskontní míra nahrazující polhůtní úrokovou míru. Částka, která je skutečně poskytnuta, se značí *P* a je rovna částce *S* snížené o diskont:

$$
P = S(1 - d \cdot t) = S\left(1 - \frac{p_D}{100} \cdot \frac{t_z}{360}\right)
$$
 (8)

kde  $p<sub>D</sub>$  je diskontní míra v procentech a  $t<sub>z</sub>$  značí zbytkovou dobu splatnosti ve dnech, která začíná dnem poskytnutí půjčky a končí dnem splacení celé půjčky *S*. Symbolem *t* je označena zbytková doba splatnosti v letech.<sup>7</sup>

#### Příklad č.4

Jaká výše peněz bude vyplacena klientovi, který si půjčil 27 000 Kč? Diskontní míra byla stanovena na 8,5% p.a., doba splatnosti je 9 měsíců.

#### Řešení:

 $\overline{a}$ 

Použitím rozšířeného vzorce pro jednoduchý diskont (8) zjistíme hledanou vyplacenou hodnotu.

$$
P = 27000 \cdot (1 - 0.085 \cdot 0.75) = 25278.75
$$

Klient si v důsledku půjčí pouze 25 278,75 Kč, ale zaplatí 27 000 Kč.

Řešení pomocí softwaru Mathematica:

PD[S , d , t ]= $S*(1-d*t)$ PD[27000,0.085,0.75] 25278.8

<sup>7</sup> Srov. Bohanesová, E., *Finanční matematika I*, s. 14

Porovnáním částek ze vztahů pro jednoduché polhůtní úročení a jednoduchého diskontu dostaneme vztahy mezi polhůtní úrokovou mírou *i* a diskontní mírou *d*.

$$
i = \frac{d}{1 - d \cdot t} \tag{9}
$$

$$
d = \frac{i}{1 + i \cdot t} \tag{10}
$$

Tyto vzorce slouží k porovnání výhodnosti krátkodobých půjček, bez nutnosti počítání splatných částek.<sup>8</sup>

Příklad č. 5

Klient banky se rozhodl půjčit si 333 000 Kč. Má dvě možnosti na výběr. První je varianta splacení půjčky na konci doby splatnosti s úrokovou mírou 5,1 %. Druhá varianta zahrnuje splacení úroku ihned při poskytnutí půjčky při diskontní míře 4,7 %. Která z variant je výhodnější pro klienta?

Řešení:

Tento příklad lze vyřešit dvěma způsoby, převést diskontní míru na polhůtní úročení nebo naopak převést polhůtní úročení na diskont. Pro výpočet použijeme předešlé dva vzorce (9), (10).

a) převedením diskontní míry na polhůtní úročení:

$$
i = \frac{0.047}{1 - 0.047} = 4.93\%
$$

Porovnáním úrokové míry a přepočteného diskontu zjistíme, že  $4.93 < 5.1$ . Tedy je pro klienta výhodnější diskontní varianta.

b) převedením úrokové míry na diskontní míru:

$$
d = \frac{0.051}{1 + 0.051} = 4.85\%
$$

Porovnáním diskontu a přepočtené úrokové míry zjistíme, že  $4.7 < 4.85$ . Tedy je pro klienta výhodnější diskontní varianta.

 8 Srov. Radová, J.,*Finanční matematika pro každého*, s. 40

Řešení pomocí softwaru Mathematica:

Pro výpočet převodu diskontní míry na polhůtní úročení je nutné zavést novou funkci *DnaI* a následně po jejím dosazení proměnnými vzniká hodnota *DI*. Po přímém vložení úrokové míry *i* lze provést srovnání těchto dvou hodnot prostřednictvím příkazu *Min*. V části příkladu *b)* postupujeme analogicky, ale s funkcí *InaD* a proměnnými *ID, d.*

a) 
$$
\text{DnaI[d_,t_j=d/(1-d*t)}
$$
  
\nDI=DnaI[0.047,1]  
\n0.0493179  
\ni=0.051  
\nMin[i,DI]  
\n0.0493179  
\nb) InaD[i\_,t\_j=i/(1+i\*t)  
\nID=InaD[0.051,1]  
\n0.0485252  
\nd=0.047  
\n0.047  
\nMin[d,ID]  
\n0.047

#### Příklad č.6

Pro bližší pochopení převádění diskontu na úrokovou míru a naopak použijeme hodnoty z příkladu č.5. Otázka zní. Jaká by musela být výše obou mír, aby byly obě půjčky stejně drahé?

Řešení:

a) převedením diskontní míry na polhůtní úročení:

$$
i = \frac{0.047}{1 - 0.047} = 4.93\%
$$

Diskontní míře 4,7% odpovídá 4,93% polhůtní úrokové míře.

b) převedení polhůtní úrokové míry na diskontní míru:

$$
d = \frac{0.051}{1 + 0.051} = 4.85\%
$$

Polhůtní úrokoví míře 5,1% odpovídá 4,85% diskontní míře.

Řešení pomocí softwaru Mathematica:

V tomto příkladě použijeme nově definované funkce *DnaI, InaD*, které jsme si zavedli v předchozím příkladě č. 5.

- a) DnaI[0.047,1]
	- 0.0493179
- b) InaD[0.051,1]

0.0485252

## <span id="page-20-0"></span>**4 Aplikace jednoduchého úročení**

V této kapitole se zaměřím na vysvětlení použití jednoduchého polhůtního úročení pro běžný účet. Nachází se zde nutný předpoklad, že úrok je připisován vždy na konci roku. Pro výpočet úroku bude využíváno tzv. úrokových čísel a úrokového dělitele. Úrokové číslo je definováno jako

$$
UC = \frac{P \cdot k}{100} \tag{11}
$$

a úrokový dělitel jako

$$
UD = \frac{360}{p} \tag{12}
$$

kde *P* je půjčený kapitál, *k* je počet dní a *p* je roční úroková míra vyjádřená v procentech.<sup>9</sup>

Obdobně jako v určení úrokové doby i zde existují tři způsoby pro získání konečné částky. Je to anglický, německý a francouzský způsob.

#### 1. anglický způsob= zůstatkový

"Zůstatky na účtu jsou úročeny vždycky za dobu, po kterou skutečně byly na účtu uloženy. Pro úrok *u*, který bude na konci roku připsán na účet, platí při úrokové míře *i*

$$
u = \frac{\sum_{j=1}^{n} UC_j}{UD} \tag{13}
$$

kde  $UC_i$ ,  $j = 1, \ldots, n$  jsou úroková čísla za j-tou dobu, po kterou byl zůstatek na účtu uložen."<sup>10</sup>

Příklad č.7

 $\ddot{\phantom{a}}$ 

Zjistěte výši připsaných úroků pro běžný účet, který je úročen polhůtním způsobem s úrokovou mírou 2,2% p.a. Počáteční stav dne 10.1.2011 je 35 000 Kč, dne 21.5.2011 bylo vybráno z účtu 17 000 Kč. Dne 10.10.2011 byl připsán vklad ve výši 25 000 Kč. Konečný stav je zjišťován k 31.12.2011 Pro výpočet úrokové doby použijte standart ACT/365.

<sup>&</sup>lt;sup>9</sup> Srov. Radová, J.,Finanční matematika pro každého, s.29.

<sup>10</sup> Bohanesová, E., *Finanční matematika I*, s. 18.

Řešení:

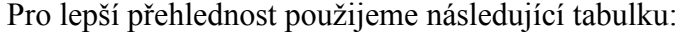

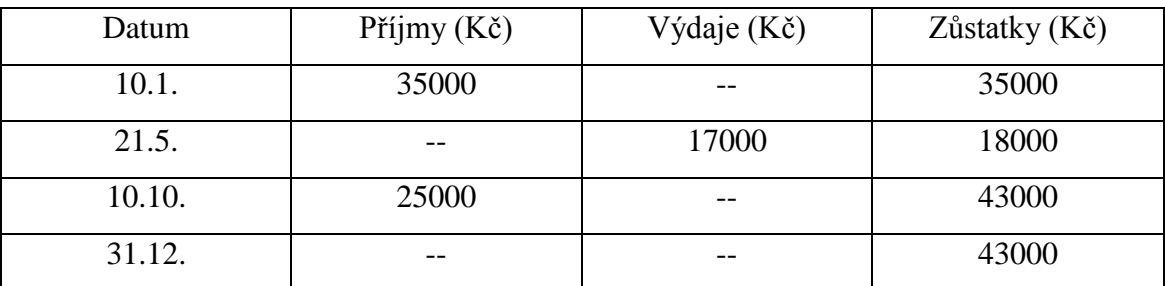

Využitím účtováním zůstatkové metody zjistíme nejprve úroková čísla pro jednotlivé hodnoty zůstatků:

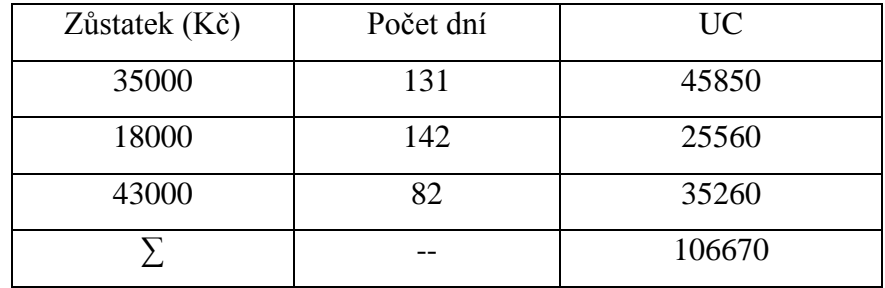

$$
UD = \frac{360}{2,2} = 163,64
$$

Konečný připisovaný úrok zjistíme dosazením do vzorce  $u = \frac{1}{2}$  $\frac{108670}{163,64} = 651,87$  Kč. Konečný stav na účtu dostaneme sečtením posledního zůstatku a vypočteného úroku:  $43000 + 651,87 = 43651,87$  Kč.

Řešení pomocí softwaru Mathematica:

Pro eliminaci problému se zjišťováním příslušných dnů potřebných pro celkový výpočet slouží nově definovaná funkce *RozDnu* pro zjištění rozdílu dnů mezi dvěma daty. Vychází z předdefinované funkce *DateDifference*. Rozdíl spočívá v pořadí zadávaného data. *RozDnu* je přizpůsoben českému zadávání ve formátu den, měsíc a rok. V další části řešení jsou do proměnných (*k1, k2, k3*) uloženy počty dnů, které se vztahují k jednotlivým částkám v příkladě. Funkce *Urok* spočítá příslušný úrok z jednotlivých zůstatků, *Z1, Z2, Z3*. Závěr řešení vypočítá funkce *Celkem*, která sečte nově vzniklý úrok *u* a zůstatek *Z3*.

```
RozDnu[dz,mz,yz,dk,mk,yk]:=DateDifference[{yz,mz,dz},
\{yk, mk,dk\}]k1=RozDnu[10,1,2011,21,5,2011]
131
k2=RozDnu[21,5,2011, 10,10,2011]
142
k3=RozDnu[10,10,2011,31,12,2011]
82
Urok[Z1,Z2,Z3,k1,k2,k3,p ]:=((Z1*k1/100)+(Z2*k2/100)+
(Z3*k3)/100)/(360/p)
u=Urok[35000,18000,43000,k1,k2,k3,2.2]
651.872
Celkem[Z3_,u_]:=Z3+u
Celkem[43000,u]
43651.9
```
2. německý způsob= postupný

"Úroky z jednotlivých položek jsou počítány za dobu od data, kdy se na účtu objevily (toto datum nepočítáme), až do konce roku. U položek ze sloupce *Dal* budou mít příslušná úroková čísla kladné znaménko, u položek ze sloupce *Má dáti* záporné znaménko. Výše úroku připsaného na účet na konci roku činí:"<sup>11</sup>

$$
u = \frac{\sum UC_{Dal} - \sum UC_{M\land d\land t\dot{t}}}{UD} \tag{14}
$$

Příklad č.8

 $\overline{a}$ 

Zjistěte stav účtu na konci roku pomocí postupného způsobu. Hodnoty pro výpočet jsou stejné jako v předcházejícím příkladě č.7.

<sup>11</sup> Bohanesová, E., *Finanční matematika I*, s. 19.

Řešení:

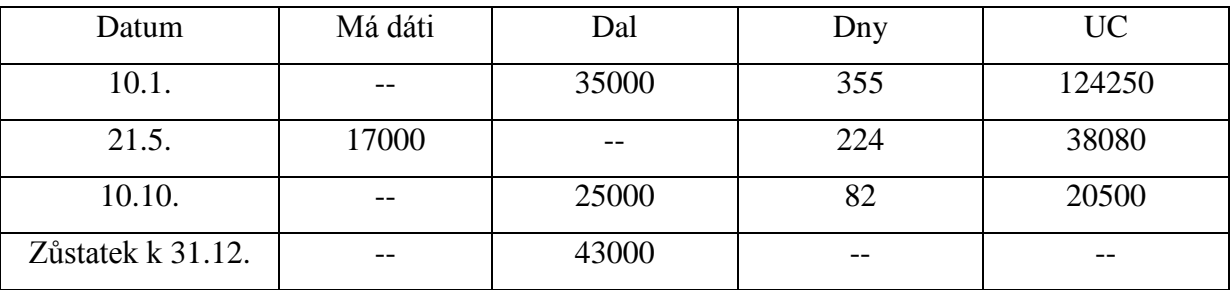

$$
u = \frac{124250 + 20500 - 38080}{163,64} = 651,86 \text{ K\ddot{c}}
$$

Konečný zůstatek po připsání úroku je 43651,86 Kč.

Řešení pomocí softwaru Mathematica:

Postup je obdobný jako v příkladu č. 7. Změna nastává v jinak definovaných funkcích *Urok* a *Celkem*, které jsou přizpůsobeny jinému postupu při výpočtu úroku a celkové částky.

```
RozDnu[dz,mz,yz,dk,mk,yk]:=DateDifference[{yz,mz,dz},
\{yk, mk, dk\}]k1=RozDnu[10,1,2011,31,12,2011]
355
k2=RozDnu[21,5,2011, 31,12,2011]
224
k3=RozDnu[10,10,2011,31,12,2011]
82
Urok[P1, U2, P3, k1, k2, k3, p ]:=((P1*k1/100)+(P3*k3/100)-
(U2*k2)/100)/(360/p)
u=Urok[35000,17000,25000,k1,k2,k3,2.2]
651.872
Celkem[P1_,U2_,P3_,u_]=P1-U2+P3+u
651.872_+P1+P3-U2
Celkem[35000,17000,25000,u]
43651.9
```
3. francouzsky způsob= zpětný

"Postup výpočtu úroku je opačný než u německého způsobu. Úroky jsou počítány od zvoleného data epochy (např. 1.1.) až do data změny na účtu včetně. Znaménka úrokových čísel pro položky *Dal* jsou záporná a pro položky *Má dáti* kladná. Úrokové číslo náležející zůstatku ze dne 31.12. má však kladné znaménko. Celkový připsaný úrok bude:"<sup>12</sup>

$$
u = \frac{\sum UC_{M\acute{a}}\,d\acute{a}ti - \sum UC_{Dal} + UC_{31.12}}{UD}
$$
 (15)

Příklad č.9

Zjistěte výši zůstatku i s úrokem na konci roku při použití zpětného způsobu. Hodnoty pro výpočet použijte z příkladu č.7. Datum epochy je stanoveno na 1.1.

Řešení:

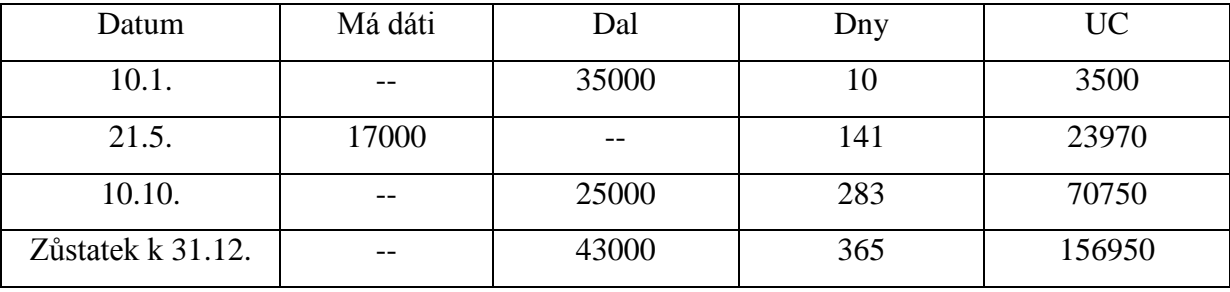

$$
u = \frac{23970 - 3500 - 70750 + 156950}{163,64} = 651,86 \text{ K\text{C}}.
$$

Konečný zůstatek na účtu je 43 651,86 Kč.

Řešení pomocí softwaru Mathematica:

```
RozDnu[dz,mz,yz,dk,mk,yk]:=DateDifference[{yz,mz,dz},
\{yk, mk, dk\}] + 1k1=RozDnu[1,1,2011,10,1,2011]
10
k2=RozDnu[1,1,2011,21,5,2011]
141
k3=RozDnu[1,1,2011,10,10,2011]
283
```
 $\overline{a}$ 

<sup>12</sup> Bohanesová, E., *Finanční matematika I*, s. 20.

k4=RozDnu[1,1,2011,31,12,2011] 365 Urok[P1\_,U2\_,P3\_,k1\_,k2\_,k3\_,k4\_,p\_]:=((U2\*k2/100)- (P1\*k1/100)-(P3\*k3)/100+(P1+P3-U2)\*k4/100)/(360/p) u=Urok[35000,17000,25000,k1,k2,k3,k4,2.2] 651.872 Celkem[P1\_,U2\_,P3\_,u\_]=P1-U2+P3+u 651.872\_+P1+P3-U2 Celkem[35000,17000,25000,u] 43651.9

### <span id="page-26-0"></span>**5 Složené úročení**

V této kapitole rozšíříme problematiku jednoduchého úročení o složené úročení s častějším připisováním úroku a smíšené úročení. Oproti jednoduchému úročení budeme uvažovat, že počáteční kapitál je úročen po dobu s více po sobě jdoucími úrokovými obdobími. Jeden rok je jedno úrokové období. K připsání úroku vždy dochází na konci roku. Následující rok je počáteční hodnota navýšena o připsaný úrok z minulého období. Na konci následujících období je úročen i dříve připsaný úrok, dochází tedy ke vzniku úroku z úroků. S ohledem k délce úročení se bude jednat o polhůtní složené úročení.

Princip složeného úročení lze popsat následující otázkou. Jak se změní prvotní kapitál K<sub>0</sub> za *n* úrokových období za předpokladu polhůtního úročení a v následujících letech opět úročeny s neměnnou úrokovou mírou *i*? Pro výpočet polhůtního složeného úročení lze použít základní rovnici:

$$
K_n = K_0 \cdot (1+i)^n \tag{16}
$$

kde  $K_n$  je splatná částka na konci každého úrokového období.

Příklad č.10

Jak se zvýší vklad 151 000 Kč za dobu 11 let při ročním složeném úročení s úrokovou mírou 2,2 %?

#### Řešení:

Použitím základní rovnice pro výpočet složeného úročení (16) dostaneme:

 $K_{11} = 151000 \cdot (1 + 0.022)^{1}$ 

Za dobu 11 let se původní částka navýší na 191 838,96 Kč.

Řešení pomocí softwaru Mathematica:

Pro zjištění budoucí hodnoty částky 151000 s úrokovou mírou 2,2% p.a. za 11 úrokových období využijeme předdefinovanou funkci *TimeValue.*

TimeValue[151000,0.022,11] 191839.

Z časového pohledu můžeme částku  $K_n$  nazvat jako budoucí hodnotu počátečního kapitálu  $K_0$ . Na druhou stranu částka  $K_0$  nám vyjadřuje současnou hodnotu splatné částky  $K_n$ . Pro výpočet hodnoty  $K_0$  použijeme odvozený vzorec ze základní rovnice pro výpočet polhůtního složeného úročení:

$$
K_0 = K_n \cdot \frac{1}{(1+i)^n} \tag{17}
$$

kde se podíl  $\frac{1}{1+i}$  nazývá jako diskontní faktor nebo jako odúročitel. O složeném diskontování mluvíme tehdy, pokud hodnoty diskontujeme přes více úrokových období.

Příklad č.11

Kolik korun musí klient vložit na účet, když ví, že bude za 5 let potřebovat 150 000 Kč? Úročení probíhá jednou ročně s úrokovou mírou 5,5 % p.a.

Řešení:

Pro výpočet použijeme odvozený vzorec pro současnou hodnotu (17):

$$
K_0 = 150000 \cdot \frac{1}{(1 + 0.055)^5} = 114770.15 \text{ K\text{c}}
$$

Řešení pomocí softwaru Mathematica:

Pro získání současné hodnoty je nutné v předpise *TimeValue* zadat zápornou hodnotu pro počet úrokových období. V našem případě -5.

```
TimeValue[150000,0.055,-5]
114770.
```
Dalšími matematickými úpravami lze ze základní rovnice dále vypočítat délku doby splatnosti a výši úrokové míry.

Délka splatnosti:

$$
K_n = K_0 \cdot (1+i)^n
$$
  
\n
$$
\frac{K_n}{K_0} = (1+i)^n
$$
  
\n
$$
\ln\left(\frac{K_n}{K_0}\right) = n \cdot \ln(1+i)
$$
  
\n
$$
n = \frac{\ln(K_n/K_0)}{\ln(1+i)}
$$
\n(18)

Výše úrokové míry:

$$
K_n = K_0 \cdot (1+i)^n
$$
  
\n
$$
\frac{K_n}{K_0} = (1+i)^n
$$
  
\n
$$
\sqrt[n]{\frac{K_n}{K_0}} = 1+i
$$
  
\n
$$
i = \sqrt[n]{\frac{K_n}{K_0}} - 1
$$
\n(19)

Příklad č.12

Jak dlouho byl úročen vklad 15 000 Kč, když bylo vybráno 20 000Kč? Úroková míra je 5,5 % p.a.

Řešení:

Použitím odvozeného vzorce pro výpočet délky doby (18) splatnosti dostáváme:

$$
n = \frac{\ln \frac{20000}{15000}}{\ln (1 + 0.055)} = 5.37
$$

Vklad byl úročen 5 roků a 4,44 měsíce.

Řešení pomocí softwaru Mathematica:

V tomto řešení příkladu je využito kombinace dvou funkcí, *Solve* a *TimeValue*. Použitím funkce *Solve* probíhá řešení rovnic. V tomto příkladě je naše neznámá délka doby splatnosti *n*.

Solve[TimeValue[15000,.055,n]==20000,n] {{n->5.37314}}

#### <span id="page-28-0"></span>**5.1 Složené úročení s častějším připisováním úroku**

"V této kapitole budeme vycházet z předem stanovených předpokladů. Počáteční kapitál je  $K_0$ , doba splatnosti je tvořena více úrokovými obdobími kratšími než jeden rok, jejichž počet je vyjádřen celým kladným číslem  $m$ , úrok je připsán vždy na konci úrokového období, při roční úrokové míře i.

Jestliže je dána roční úroková míra a přitom úrokové období je kratší než jeden rok, nazývá se tato roční úroková míra nominální úroková míra."<sup>13</sup>

Nejčastěji používaná úroková období patří roční (m=1), pololetní (2), čtvrtletní (m=4), měsíční (12), týdenní (m=52) a denní (m=365).

Splatnou částku na konci *n*-tého roku zjistíme po vložení počátečního vkladu K<sub>0</sub> na začátku roku, na konci každé *m*-tiny roku přepočítáme příslušný úrok na základě složeného úročení při nominální úrokové míře *i*. V případě že není úrokové období dlouhé jeden rok, pak je zapotřebí nominální úrokovou míru vydělit odpovídající hodnotou *m*.

Pro výpočet splatné částky po *n* letech použijeme následující vzorec:

$$
K_n = K_0 \left( 1 + \frac{i}{m} \right)^{nm} \tag{20}
$$

Příklad č.13

Na jakou hodnotu se zvýší původní vklad 150 000 Kč, který je úročen po dobu 11 let při úrokové míře 5,5 % p.a. s měsíčním připisováním úroků?

Řešení:

 $\overline{a}$ 

Pro výpočet použijeme vzorec (20) pro zjištění splatné částky po *n* letech:

$$
K_{11} = 150000 \cdot \left(1 + \frac{0.055}{12}\right)^{132} = 274\,308.41\,K\text{c}.
$$

Původní vklad 150 000 Kč se zhodnotí za 11 let na 274 308,41 Kč.

Řešení pomocí softwaru Mathematica:

Zde je použita vnitřní funkce *EffectiveInterest*, která nám umožní počítat budoucí hodnotu při področním připisováním úroků.

TimeValue[150000,EffectiveInterest[0.055,1/12],11] 274308.

<sup>13</sup> Bohanesová, E., *Finanční matematika I*, s. 36.

#### <span id="page-30-0"></span>**5.2 Smíšené úročení**

Smíšené úročení můžeme chápat jako spojení složeného a jednoduchého úročení. Protože doba splatnosti není vyjádřena celým číslem, ale jako součet celých období  $n_m$ a zbývající části *l*, která netvoří celý jeden rok.

"Po dobu  $n_m$  jsou úroky připisovány vždy na konci úrokového období a v dalším období znovu úročeny, pouze na konci doby splatnosti (za dobu *l*) se úročí jednoduše. Dále uvažujeme počáteční kapitál K<sub>0</sub> a roční úrokovou míru *i*. Splatnou částku při smíšeném úročení vypočteme tedy ze vztahu:

$$
K_n = K_0 \left( 1 + \frac{i}{m} \right)^{n_m} (1 + i l) \tag{21}
$$

kde  $n = n_m + l^{0.44}$ 

Příklad č.14

Jak se zúročí vložený kapitál 120 000 Kč, který je 4 roky a 5 měsíců na účtu s úrokovou mírou 2,1 % p.a.? Připisování úroků probíhá na konci roku a dále jsou úročeny s vkladem.

Řešení:

 $\overline{a}$ 

Pro výpočet zvolíme předešlý vtah pro výpočet smíšeného úročení (21):

$$
K_n = 120000(1 + 0.021)^4 \left(1 + 0.021 \cdot \frac{5}{12}\right) = 131\,543\,K\text{C}
$$

Řešení pomocí softwaru Mathematica:

SU[K0,i,nm,m,l]:=K0\*((1+i/m)^nm)\*(1+i\*l) SU[120000,0.021,4,1,5/12] 131543.

<sup>14</sup> Bohanesová, E., *Finanční matematika I*, s. 37.

## <span id="page-31-0"></span>**6 Důchody**

Z pohledu finanční matematiky se jedná o systém, ve kterém se v periodických cyklech vyplácí příslušná částka. Příslušná platba se v čase nemění nebo nastalé změny se řídí určitými pravidly a schématy. Výplatním obdobím nazýváme dobu mezi jednotlivými platbami. Hovoříme také o nich jako o ročních, čtvrtletních nebo měsíčních důchodech.

"Důchody lze klasifikovat podle nejrůznějších hledisek:

- *jistý důchod*: jeho platby jsou zaručené,
- *případný důchod*: jeho platby jsou podmíněné splněním určitých podmínek často náhodného charakteru (např. výplata dividend podmíněná rozhodnutím valné hromady, doživotní důchod v pojištění osob, jehož výplaty jsou podmíněny přežíváním pojištěného aj.),
- *předlhůtní důchod:* jeho platby probíhají vždy na počátku příslušných výplatních období,
- *polhůtní důchod:* jeho platby probíhají vždy na konci příslušných výplatních období,
- *dočasný důchod*: jeho platby jsou časově omezené (jejich počet je konečný),
- *věčný důchod* (perpetuita): jeho platby nejsou časově omezené (teoreticky např. výplaty dividend, nadačních cen apod.),
- *jednotkový důchod*: jeho platby jsou jednotkové, tj. ve výši 1 Kč (výsledky odvozené pro jednotkový důchod stačí obvykle nakonec vynásobit skutečnou výší plateb),"<sup>15</sup>
- *bezprostřední*: důchod je vyplácen ihned po zaplacení částky,
- *odložený*: důchod je vyplácen až od určitého data.

V této kapitole se zaměříme na dočasný důchod. Konkrétně na důchod bezprostřední předlhůtní roční a důchod bezprostřední polhůtní roční. U obou typů důchodů bude vysvětlen výpočet z hlediska současné a budoucí hodnoty. Dočasný důchod lze chápat jako určitý počet vyplacených částek *n*.

 $\overline{a}$ 

<sup>15</sup> Cipra, T., *POJISTNÁ MATEMATIKA- Teorie a praxe*, s. 79.

#### <span id="page-32-0"></span>**6.1 Důchod bezprostřední předlhůtní**

Pro vysvětlení dané problematiky je zapotřebí určit několik předpokladů. Vyplácení jednotlivých splátek (anuit) *a* dochází ihned a jsou vydány vždy na začátku roku při konstantní roční úrokové míře *i.* Výplatní období má shodnou dobu jako úrokové období.

Nejprve se zaměřím na současnou hodnotu. V prvním roce je výplata rovna *a.* Pro druhý rok je třeba využít diskontní faktor  $v = \frac{1}{\epsilon}$  $\frac{1}{1+i}$ , tedy  $a \cdot v$ . Třetí rok  $a \cdot v^3$ . Analogicky získáme hodnotu pro *n*-tý rok  $a \cdot v^{n-1}$ . Součtem prvního až n-tého členu získáme současnou hodnotu důchodu PV (present value):

$$
PV = a \cdot \frac{1 - v^n}{1 - v} = a \cdot (1 + i) \cdot \frac{1 - \frac{1}{(1 + i)^n}}{i}
$$
 (22)

Tento vztah lze zapsat zkráceným způsobem:

$$
PV = a \cdot \ddot{a}_{\overline{n|}} \tag{23}
$$

Budoucí hodnota je dána vztahem:

$$
FV = a \cdot (1 + i) \cdot \frac{(1+i)^{n} - 1}{i} \quad 16 \tag{24}
$$

Zkráceně zapsáno:

$$
FV = a \cdot \ddot{s}_{\overline{n|}} \tag{25}
$$

Příklad č. 15

Jaká je současná hodnota důchodu, který je vyplácen na začátku roku a s kterým se začalo hned? Počet příslušných výplat je 11 a jejich výše dosahuje 11500 Kč za rok. Úroková míra je stanovena na 5,5 % p.a..

Řešení:

 $\overline{a}$ 

Použitím vzorce pro PV (22) dostáváme:

$$
PV = 11500(1 + 0.055) \frac{1 - \frac{1}{(1 + 0.055)^{11}}}{0.055} = 98182,70 \text{ K\text{c}}
$$

<sup>16</sup> Bohanesová, E., *Finanční matematika I*, s. 65.

Řešení pomocí softwaru Mathematica:

TimeValue[Annuity[11500,11],0.055,1] 98182.7

#### <span id="page-33-0"></span>**6.2 Důchod bezprostřední polhůtní**

Principiální rozdíl mezi tímto typem důchodu a bezprostředním předlhůtním spočívá v okamžiku výplaty příslušné částky. V tomto případě je anuita *a* vyplácena na konci každého roku při stálé úrokové míře *i.*

Pro výpočet současné hodnoty důchodu použijeme vzorec:

$$
PV = a \cdot \frac{1 - \frac{1}{(1+i)^n}}{i} = a \cdot \frac{1 - v^n}{i} \quad 17
$$
 (26)

Kde výraz  $\frac{1-v^n}{i}$  $\frac{v^n}{i}$  vyjadřuje tzv. zásobitel polhůtní značený jako  $a_n^i$  nebo  $a_{\overline{n}|}$ . Zkráceně lze zapsat

$$
PV = a \cdot a_{\overline{n|}} = a \cdot a_n^i. \tag{27}
$$

Budoucí hodnotu lze zjistit podle vztahu:

$$
FV = a \cdot \frac{(1+i)^n - 1}{i} \tag{28}
$$

Pro zlomek $\frac{(1+i)^n}{i}$  $\frac{f}{i}$  je používáno také označení  $s_{\overline{n}|}$ . <sup>18</sup>

Příklad č. 16

Pro porovnání rozdílu částek mezi polhůtním a předlhůtním vyplácením důchodů použijeme stejné údaje jako v předcházejícím příkladě, ale s rozdílem, že důchod je vyplácen na konci roku. Jaká je současná hodnota důchodu, který je vyplácen na konci roku a s kterým se začalo hned? Délka výplat je 11 let a jejich výše je 11500 Kč. Úroková míra dosahuje 5,5 % p.a..

#### Řešení:

 $\ddot{\phantom{a}}$ 

Použijeme vzorec pro PV (26) u důchodu bezprostředního polhůtního:

$$
PV = 11500 \cdot \frac{1 - \frac{1}{(1 + 0.055)^{11}}}{0.055} = 93064.17 \text{ K\text{c}}.
$$

<sup>17</sup> Bohanesová, E., *Finanční matematika I*, s. 67.

<sup>18</sup> Bohanesová, E., *Finanční matematika I*, s. 67.

## Řešení pomocí softwaru Mathematica:

TimeValue[Annuity[11500,11],0.055,0] 93064.2

## <span id="page-35-0"></span>**7 Další možnosti využití softwaru Mathematica ve finanční matematice**

V softwaru Mathematica 8.0 je integrováno mnoho nástrojů, které se používají v klasických i moderních financích. Mezi tyto funkce patří nástroje pro výpočet ocenění, pokročilou časovou hodnotu peněz a pro pokročilé vykreslení grafů s využitím knihovny technických ukazatelů. Mathematica také dále poskytuje okamžitý přístup k velké řadě finančních a ekonomických dat. Pro již získané externí informace lze použít import dat a jejich následný export.

### <span id="page-35-1"></span>**7.1 Výpočty časové hodnoty**

Pro potřeby výpočtu časové hodnoty peněz jsou k dispozici dvě základní funkce:

- TimeValue- výpočet časové hodnoty peněz,
- EffectiveInterest- přepočtení efektivních úrokových sazeb.

K rozšíření možností základních funkcí slouží další tři nástroje:

- Annuity,
- AnnuityDue,
- Cashflow.

Pomocí příkazu TimeValue[s,i,t]spočítáme hodnotu částky *s* za čas *t* s úrokovou mírou *i*. Pro lepší pochopení využití daného příkazu použijeme několik modelových situací:

1. Budoucí hodnota 1000 Kč při roční úrokové míře 5% po třech po sobě jdoucích období:

```
TimeValue[1000,0.05,3]
1157.63
```
- 2. Současná hodnota částky 1000 Kč při 5% p.a. před třemi úrokovými obdobími: TimeValue[1000,0.05,-3] 863.838
- 3. Budoucí hodnota 1000 Kč při 5% p.a. se čtvrtletním úročením, 10 úrokových období:

```
TimeValue[1000,EffectiveInterest[.05,1/4],10]
1643.62
```
- 4. Současná hodnota 12 důchodů, každý v hodnotě 100, při 6% p.a.: TimeValue[Annuity[100,12],.06,0] 838.384
- 5. Budoucí hodnota toku peněz: 0, 100, 200, 450, 300, 580, při 6% p.a., příchod částek probíhá v pravidelných intervalech: TimeValue[Cashflow[{0,100,200,450,300,580}],.06,7]

```
1986.6
```
6. Budoucí hodnota 1000 Kč za tři úrokové období při 7,5 % p.a., investice proběhla 1.ledna 2010:

```
TimeValue[1000,.075,{{2013,1,1},{2010,1,1}}]
1242.3
```
7. Zjištění počtu úrokových období potřebných pro zúročení původní hodnoty 1000 Kč na 3000 Kč při 6 % p.a.: Solve[TimeValue[1000,.06,n]==3000,n]

```
{{n->18.8542}}
```
8. Zjištění výše úrokové míry potřebné pro zúročení původní hodnoty 1000 Kč na 3000 Kč za 10 úrokových období:

```
FindRoot[ TimeValue[1000, r, 10] ==3000, {r, .05}]
{r->0.116123}
```
9. Současná hodnota při použití rozdílných úrokových mír v jednotlivých obdobích:

```
TimeValue[1000, \{ \{-4, .04\}, \{-3, .05\}, \{-2, .06\}, \{-1, .07\} \},
-4]
807.398
```
Využitím předdefinované funkce [EffectiveInterest\[](http://reference.wolfram.com/mathematica/ref/EffectiveInterest.html)*r*,*q*]jsme schopni vypočítat celkový úrok při področním připisováním úroků, kde *r* je úroková míra a *q* je časový interval pro úročení:

```
budoucí hodnota 1000 Kč při 5% p.a. se čtvrtletním úročením, 10 úrokových období:
```

```
TimeValue[1000,EffectiveInterest[.05,1/4],10]
1643.62
```
### <span id="page-37-0"></span>**7.2 Grafické vyjádření**

Software Mathematica umožňuje nepřeberné množství možností pro vytváření grafických výstupů. Jako příklad uvedu několik možných variant:

1.vykreslení sloupcového grafu pro splatné částky v jednotlivých letech s úrokem

```
5% p.a.:
h1=TimeValue[150000,0.05,1]
157500.
h2=TimeValue[150000,0.05,2]
165375.
h3=TimeValue[150000,0.05,3]
173644.
h4=TimeValue[150000,0.05,4]
182326.
BarChart[{Labeled[h1,h1,Center],Labeled[h2,h2,Center],
Labeled[h3,h3,Center],Labeled[h4,h4,Center]},
ChartLabels->{1,2,3,4},AxesLabel->{"úrokové 
období","splatná částka"}]
  splatná částka
```
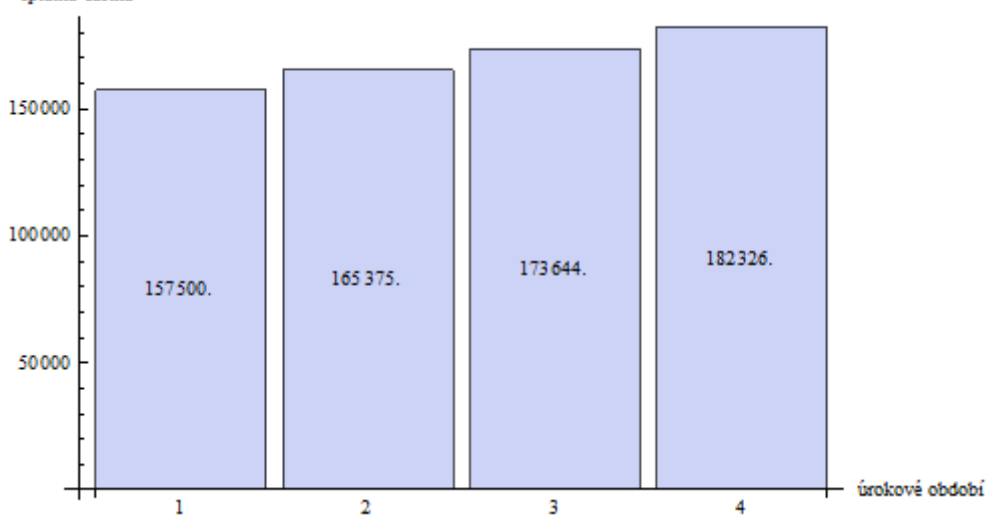

2.vykreslení sloupcového grafu pro splatné částky v jednotlivých letech s úrokem 15% p.a.:

```
t1=Table[TimeValue[150000,0.15,t],{t,1,10}]
BarChart[t1,ChartStyle->"Pastel",ChartLabels-> 
{1,2,3,4,5,6,7,8,9,10}, AxesLabel->{"úrokové 
období","splatná částka"}]
```
{172500.,198375.,228131.,262351.,301704.,346959.,39900 3.,458853.,527681.,606834.}

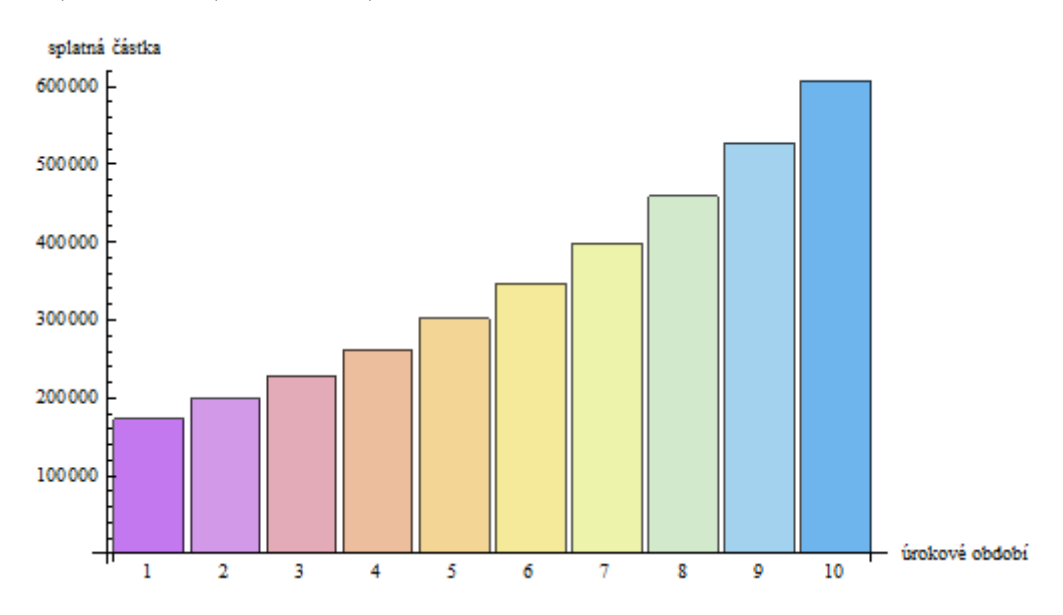

3.vykreslení spojitého grafu pro vývoj dvou rozdílných počátečních hodnot, *P=150000* a *P=200000*, při stejné úrokové míře *i=0,15* za dobu *t=10*: Needs["PlotLegends`"] Plot[{TimeValue[150000,0.15,t],TimeValue[200000,0.15,t ]},{t,0,10},PlotLegend-> {"P=150000","P=200000"},LegendPosition->{1.1,-0.4}, AxesLabel->{"úrokové období","splatná částka"}]

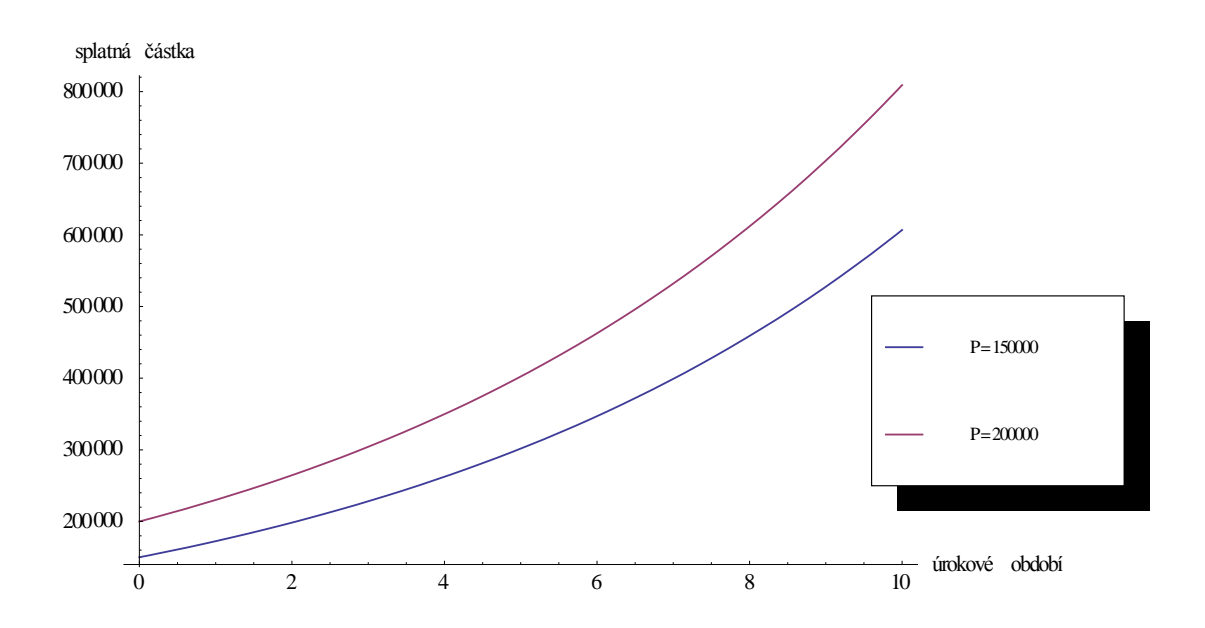

#### <span id="page-39-0"></span>**7.3 Modelování**

Software Mathematica umožňuje modelování příkazů pomocí funkce [Manipulate\[](http://reference.wolfram.com/mathematica/ref/Manipulate.html)*expr*,{*u*,*umin*,*umax*,*du*}], kde *expr* značí modelovanou funkci, *u* podle které proměnné je modelováno v mezích od  $u_{min}$  do  $u_{max}$  s krokem du. Podle zvolené vnitřní funkce je možné získat číselný výstup nebo graf v jednotlivých krocích.

Jako první variantu ukážeme číselný výstup pro příklad složeného úročení původní částky 150000 s ročním připisováním úroků a jejich následné další úročení v dalších obdobích. Úroková míra je 5% p.a. a počet po sobě jdoucích období je 5.

Manipulate[TimeValue[150000,0.05,t],{t,0,5,1}]

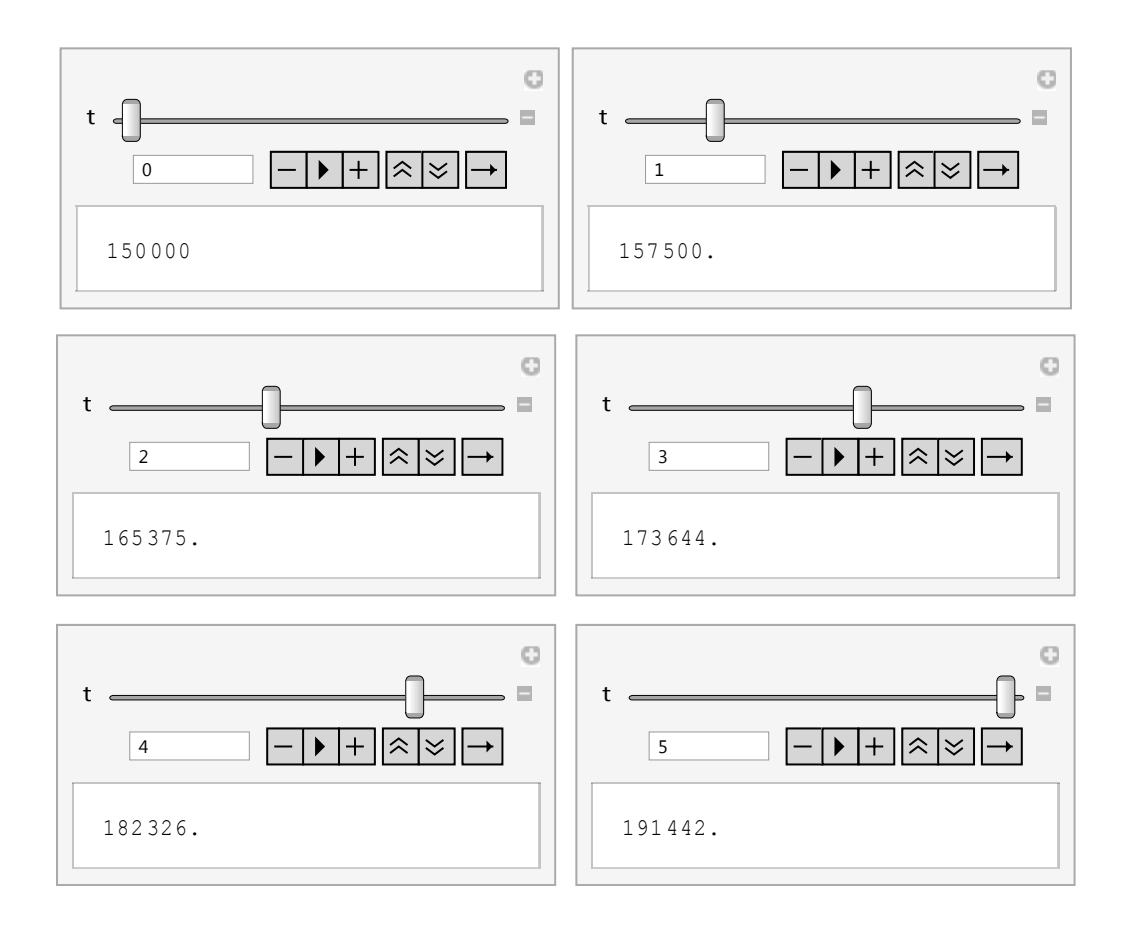

Za pomoci příkazu *Manipulate* lze ukázat průběh změny grafu v čase *t* při změně úrokové míry i pro funkci *TimeValue*. Vložená hodnota je 150000, časové rozmezí je 0-11 let, úroková míra je modelována od 0% p.a. do 25% p.a. s krokem 5% p.a.

Manipulate[Plot[TimeValue[150000,i,t],{t,0,11}],{i,0,0.25, 0.05}]

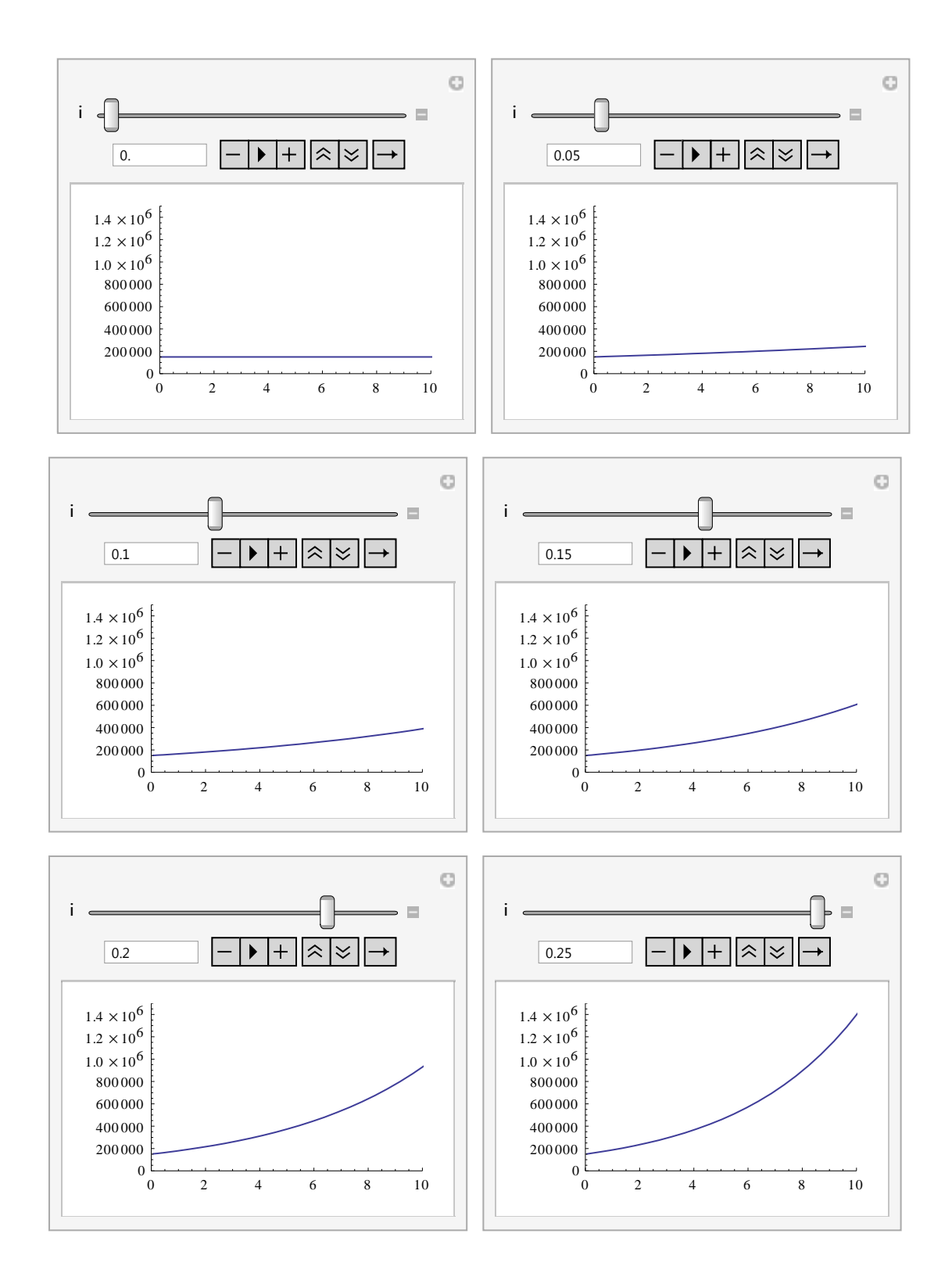

Další možností jak ukázat průběh dat lze za pomoci funkce Animate[expr,{u,*umin*,*umax*du}], kde *expr* značí animovanou funkci, *u* podle které proměnné je modelováno v mezích od  $u_{min}$  do  $u_{max}$  s krokem *du*. Stejně jako u příkazu *Manipulate* může být výstup v grafické nebo číselné variantě. Rozdíl mezi těmito dvěma funkcemi nastává v obsluze modelování. U *Animate* lze pouze animaci spustit, resp. pozastavit, a určit její rychlost. *Manipulate* navíc dovoluje uživatelský posun mezi jednotlivými kroky.

Na ukázku můžeme vykreslit sloupcový graf, který se bude měnit v závislosti na změnu úrokové míry od 0% p.a. do 25% p.a. s krokem 5% p.a. za každé období. Počáteční hodnota je 150000 a je úročena po dobu 11 období.

Animate[BarChart[Table[TimeValue[150000,i,t],{t,1,10}], ChartStyle->"Pastel",ChartLabels->{1, 2, 3, 4, 5, 6, 7, 8, 9, 10}, AxesLabel->{"úrokové období","splatná částka"}],  $\{i, 0, 0.25, 0.05\}$ , AnimationRunning  $\rightarrow$  False]

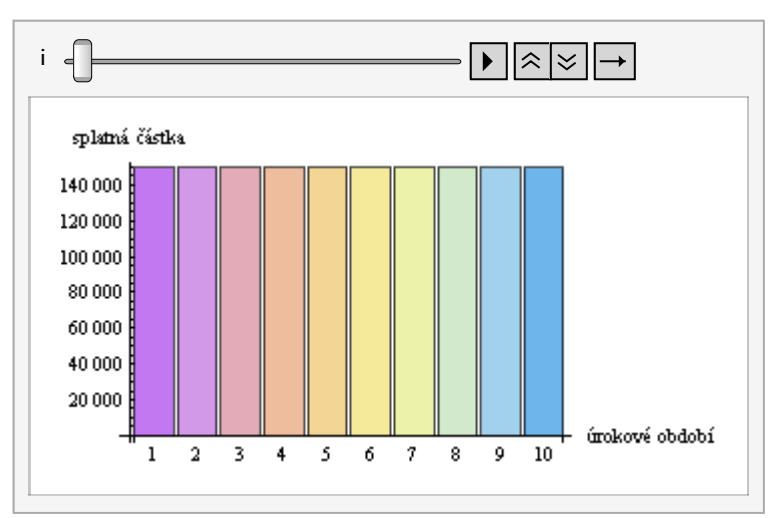

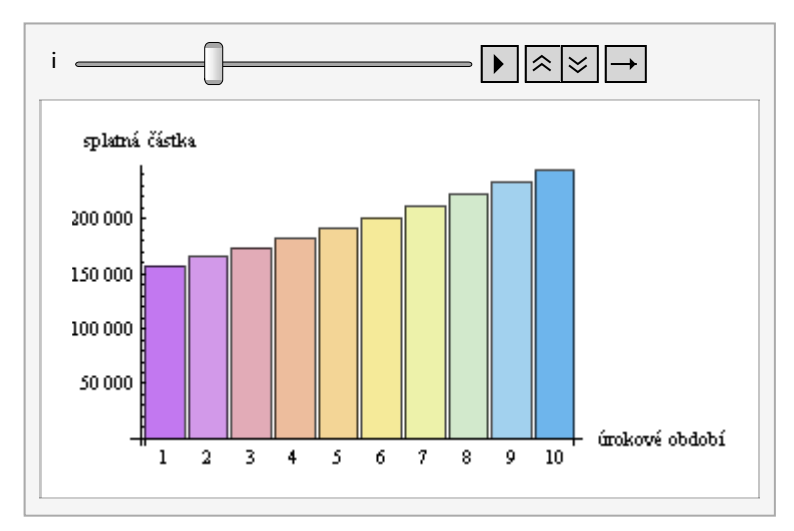

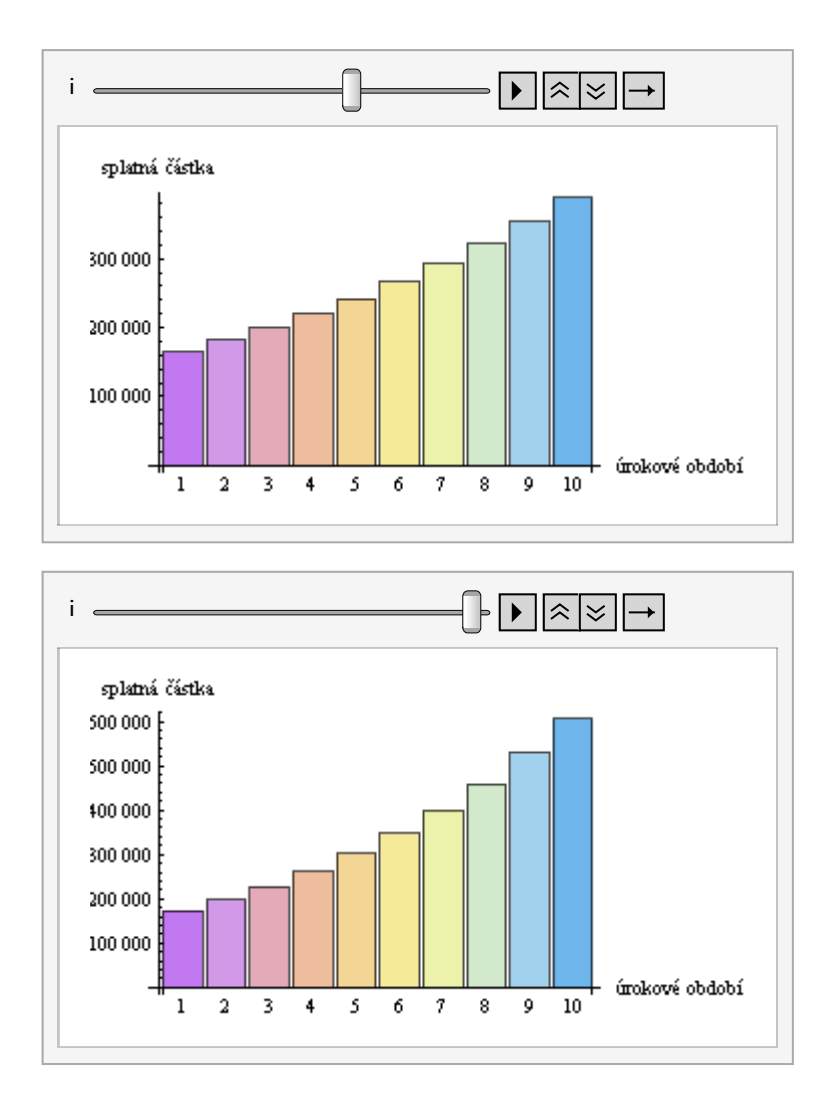

#### <span id="page-42-0"></span>**7.4 Wolfram Demonstrations Projects**

Kromě samotného vlastního tvoření za pomocí předdefinovaných funkcí lze využít na stránce *http://demonstrations.wolfram.com* Demonstrations Projects. Nalezneme zde rozdělení do několika skupin podle jejich využití. V kategorii *Bussines & Social Systems* je obsažena skupina příslušící financím *Finance*. Pro finance je k dispozici celkem 246 ukázkových projektů. Jako příklad lze uvést ukázku kalkulátoru budoucí hodnoty, *Future Value Calculator*. Uživatel může nastavit základní parametry: počáteční vklad (initial deposit), četnost připisování úroků (compounded), roční úrokovou sazbu (annual interest) a počet úročených roků (years) viz. obr.4. V případě potřeby nějaké změny v nastavení, např grafické stránky, nebo opětovného použití bez nutnosti připojení na internet lze daný demonstrační projekt stáhnout a následně jej upravit nebo používat dle představ uživatele v softwaru Mathematica.

## **Future Value Calculator**

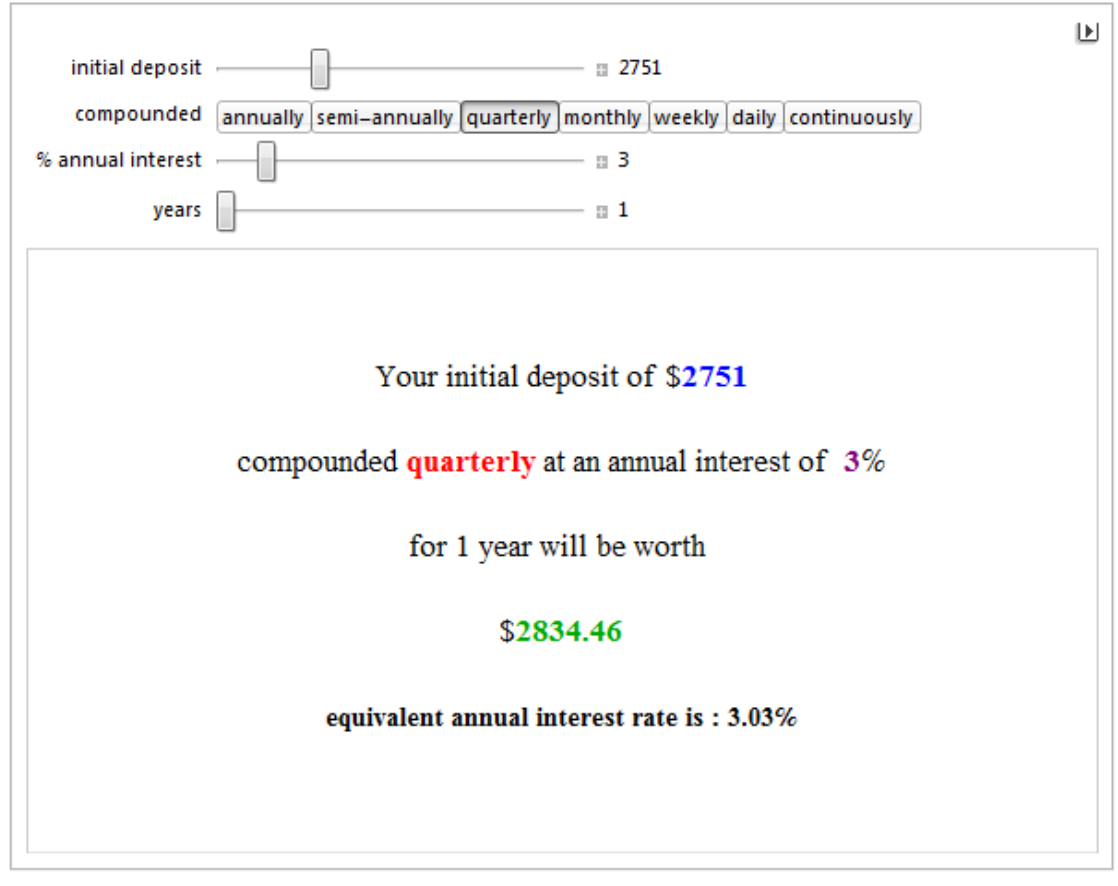

Obr. 4 Future Value Calculator <sup>19</sup>

<span id="page-43-0"></span>*Demonstrations projects* neobsahují pouze číselné kalkulátory, ale ve velké míře jsou zde zastoupeny i grafické modely pro finance a finanční matematiku. Jeden z mnoha příkladů se týká srovnání jednoduchého a složeného úročení viz. obr. 5. Uživatel má možnost si zvolit úrokovou míru (interest rate), počet úrokových období (number of years), četnost úročení (compounded) a vykreslení nebo nevykreslení spojnice grafu a jeho plochy k ose x (fill botton). Je zde možné také provést animaci pro jednotlivé kroky. Výstupem není jenom graf, ale i popis s údaji ke grafu.

 $\ddot{\phantom{a}}$ 

<sup>19</sup> Future Value Calculator. In: *Wolframalpha* [online]. 2012 [cit. 2012-03-17]. Dostupné z: http://demonstrations.wolfram.com/FutureValueCalculator/

## **Simple versus Compound Interest**

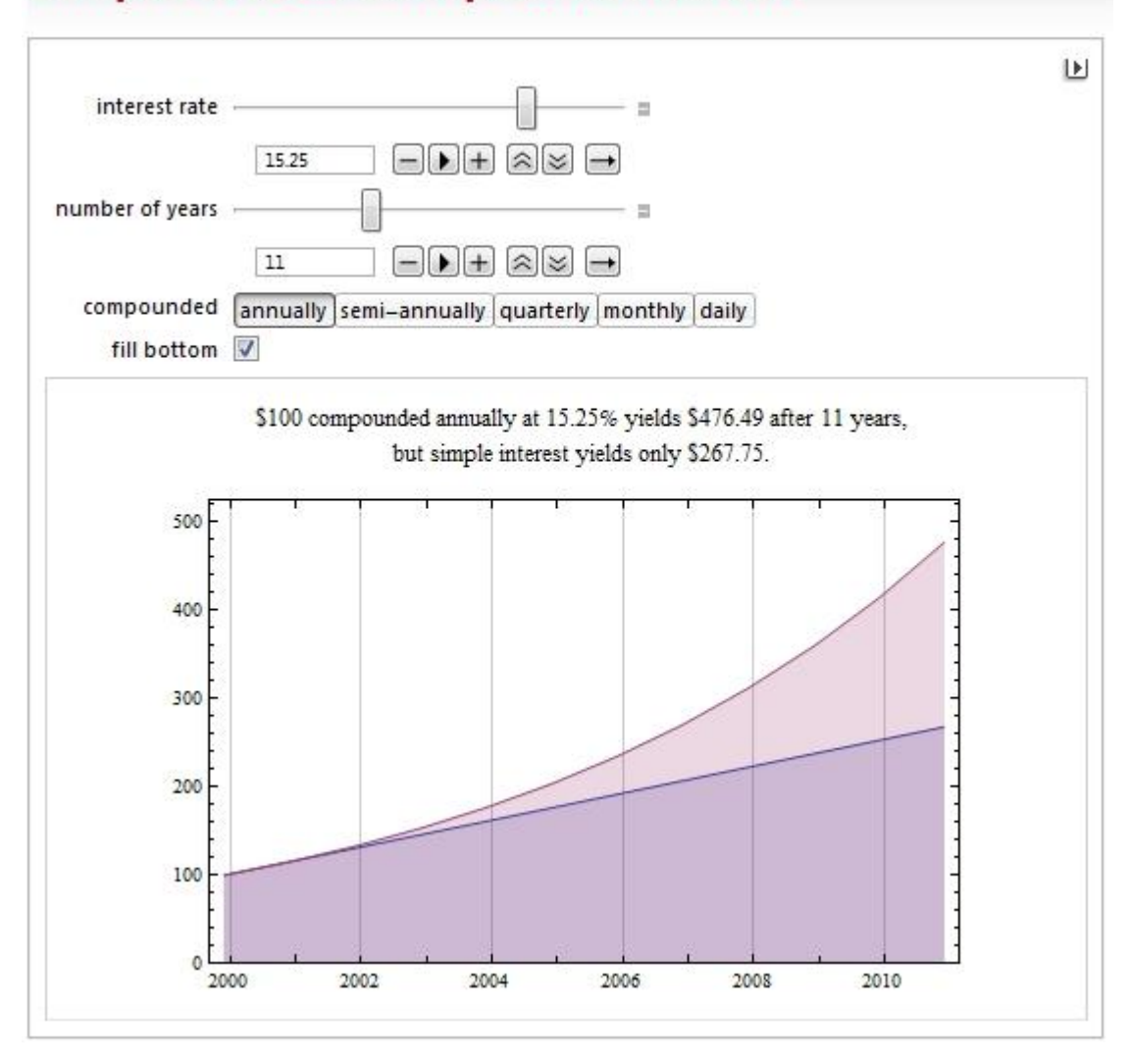

<span id="page-44-0"></span>Obr. 5 Simple versus Compound Interest $^{20}$ 

 $\ddot{\phantom{a}}$ 

<sup>20</sup> Simple versus Compound Interest. In: *Wolframalpha* [online]. 2012 [cit. 2012-03-19]. Dostupné z: http://demonstrations.wolfram.com/SimpleVersusCompoundInterest/

### <span id="page-45-0"></span>**Závěr**

Software Mathematica je využitelný program pro potřeby výpočtů příkladů z finanční matematiky. Kromě samotného číselného výstupu lze velmi dobře a kvalitně vytvářet i grafy. Pro lepší názornost při vysvětlování finanční matematiky a její následné ukázky můžeme využít předdefinovaných funkcí a nástrojů pro animaci a modelování. V případě konkrétního příkladu je možné nalézt řešení na internetu v oblasti *Demonstrations Projects* v kategorii *Finance*. Zde se nachází 246 ukázkových projektů pro finanční problematiku. Využití těchto projektů je možné i bez vlastnění samotného softwaru na počítači, protože jsou k volné dispozici na internetu včetně jejich spuštění. Software je nutný vlastnit v případě nutnosti úprav nebo použití bez internetu. V případě úplné neznalosti předpisu pro funkci je velmi dobře zpracovaná nápověda uvnitř programu Mathematica, díky které je snadnější se dostat ke správnému řešení.

V softwaru Mathematica nelze využít předdefinovaných funkcí pro výpočty založené na jednotlivých časových standardech (anglický, německý a francouzský). Zde je nutné vytvořit vlastní funkce a postup pro získání výsledku. V ostatních případech pro úročení a důchody jsou v programu Mathematica vytvořeny předdefinované funkce.

#### <span id="page-46-0"></span>**Anotace**

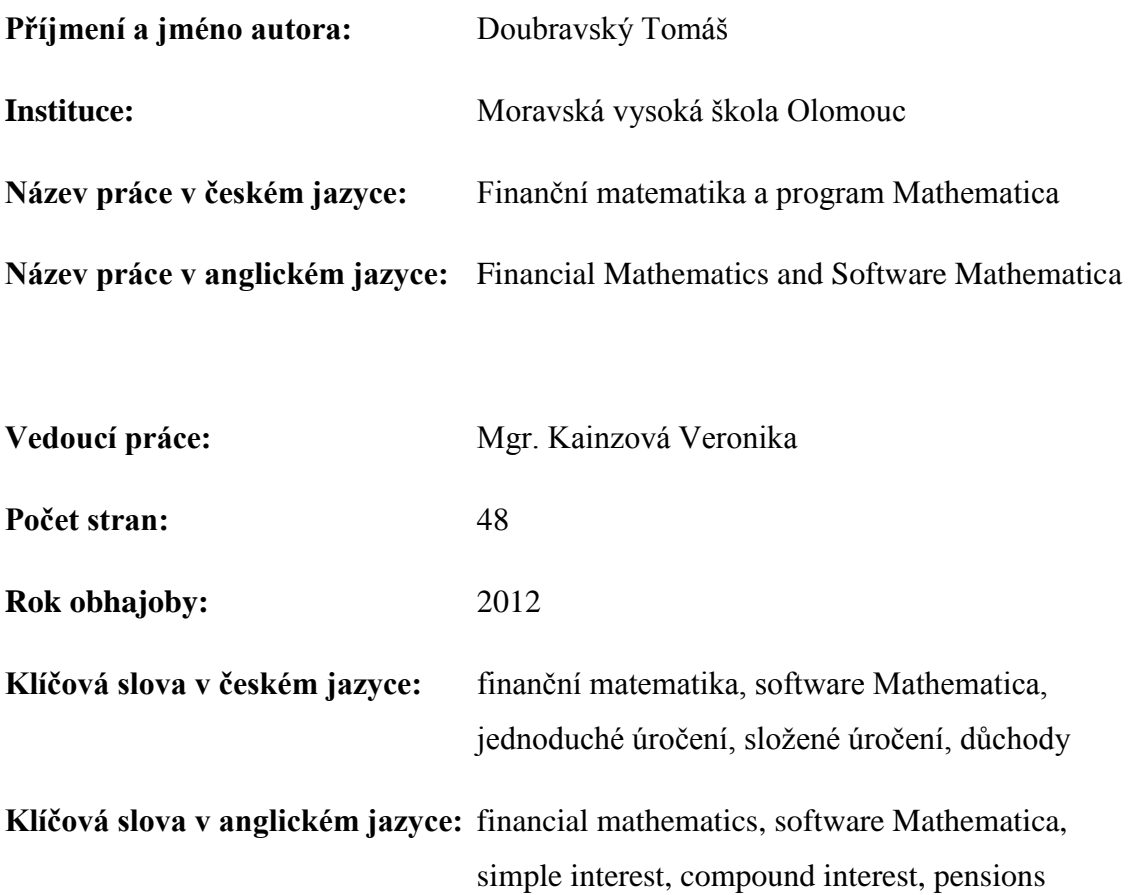

Cílem bakalářské práce Finanční matematika a program Mathematica je vyhledat možnosti softwaru Mathematica pro oblast finanční matematiky. Matematicky popsat používané metody. Praktické aplikace budou ukázány na konkrétních příkladech z finanční oblasti. V práci jsou popsány pojmy finanční matematika, jednoduché úročení, složené úročení, důchody a ukázána aplikace v softwaru Mathematica.

The aim of the thesis Financial Mathematics and Software Mathematica is to find options of Mathematica software for the area of financial mathematics. The financial methods are described mathematically. Practical applications are illustrated with specific examples from the financial sector. In the text is described the concepts of financial mathematics, simple interest, compound interest, pensions and applications shown in the software Mathematica.

## <span id="page-47-0"></span>**Literatura a prameny**

Bohanesová, E. *Finanční matematika I.* Univerzita Palackého v Olomouci, 2006, ISBN 80-244-1294-2

Cipra, T. *Pojistná matematika- Teorie a praxe*. Praha: Ekopress, 1999, ISBN 80- 86119-17-3

Radová, J., P.Dvořák a J. Málek. *Finanční matematika pro každého*. Praha: GRADA Publishing, a.s., 2009, ISBN 978-80-247-3291-6

Czech republic economic. In: *Wolframalpha* [online]. 2012 [cit. 2012-03-07]. Dostupné z: http://www.wolframalpha.com/input/?i=czech+republic+economic

Czech republic GDP. In: *Wolframalpha* [online]. 2012 [cit. 2012-03-07]. Dostupné z: http://www.wolframalpha.com/input/?i=Czech+Republic+GDP

Future Value Calculator. In: *Wolframalpha* [online]. 2012 [cit. 2012-03-17]. Dostupné z: http://demonstrations.wolfram.com/FutureValueCalculator

Simple versus Compound Interest. In: *Wolframalpha* [online]. 2012 [cit. 2012-03- 19]. Dostupné z: http://demonstrations.wolfram.com/SimpleVersusCompoundInterest

Solve x^2+2x+5=6. In: *Wolframalpha* [online]. 2012 [cit. 2012-03-16]. Dostupné z: http://www.wolframalpha.com/input/?i=solve+x^2%2B2x%2B5%3D6

## <span id="page-48-0"></span>Seznam obrázků

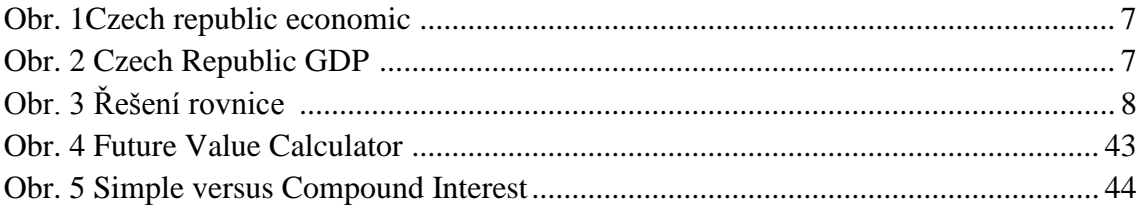